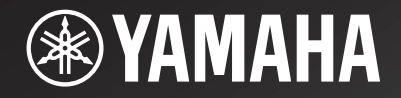

# NP-S2000

*Network Player Lecteur Réseau*

> OWNER'S MANUALMODE D'EMPLOIBEDIENUNGSANLEITUNGBRUKSANVISNINGMANUALE DI ISTRUZIONIMANUAL DE INSTRUCCIONESGEBRNUIKSAANWIJZIGИНСТРУКЦИЯ ПО ЭКСПЛУАТАЦИИ

**G**

# **Hifi började med Yamaha**

Yamahas engagemang i och passion för musik går tillbaka mer än ett sekel, till tiden när vi byggde vår första tramporgel 1887. Vi är nu världsledande i att bygga pianon och andra musikinstrument, och är engagerade i musik även på många andra sätt. Vi tillverkar professionell inspelningsutrustning, vi formger konsertsalar och vi hjälper artister vid konserter med riggning och soundcheck.

Dessa kunskaper och erfarenheter gagnar vår produktion av audiokomponenter på många sätt. Vi presenterade vår första Hifi (High Fidelity) skivspelare 1955. Därefter var vi en av de första att erbjuda massproducerad, högkvalitativ ljudutrustning, och introducerade många legendariska stereokomponenter.

Vi hoppas att du uppskattar den genuina Hifi-erfarenheten av Yamaha Natural Sound.

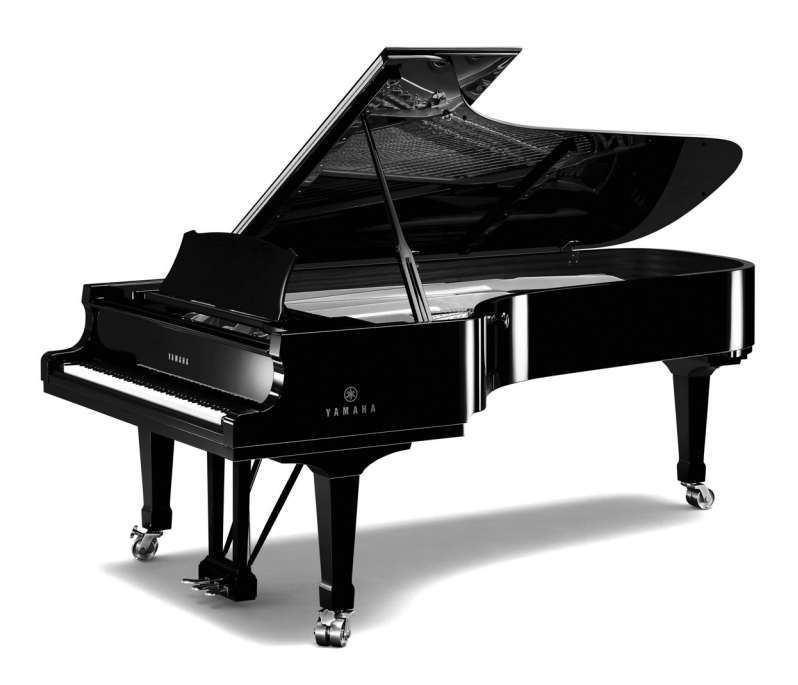

### **Framstående bedrifter inom audio**

Г

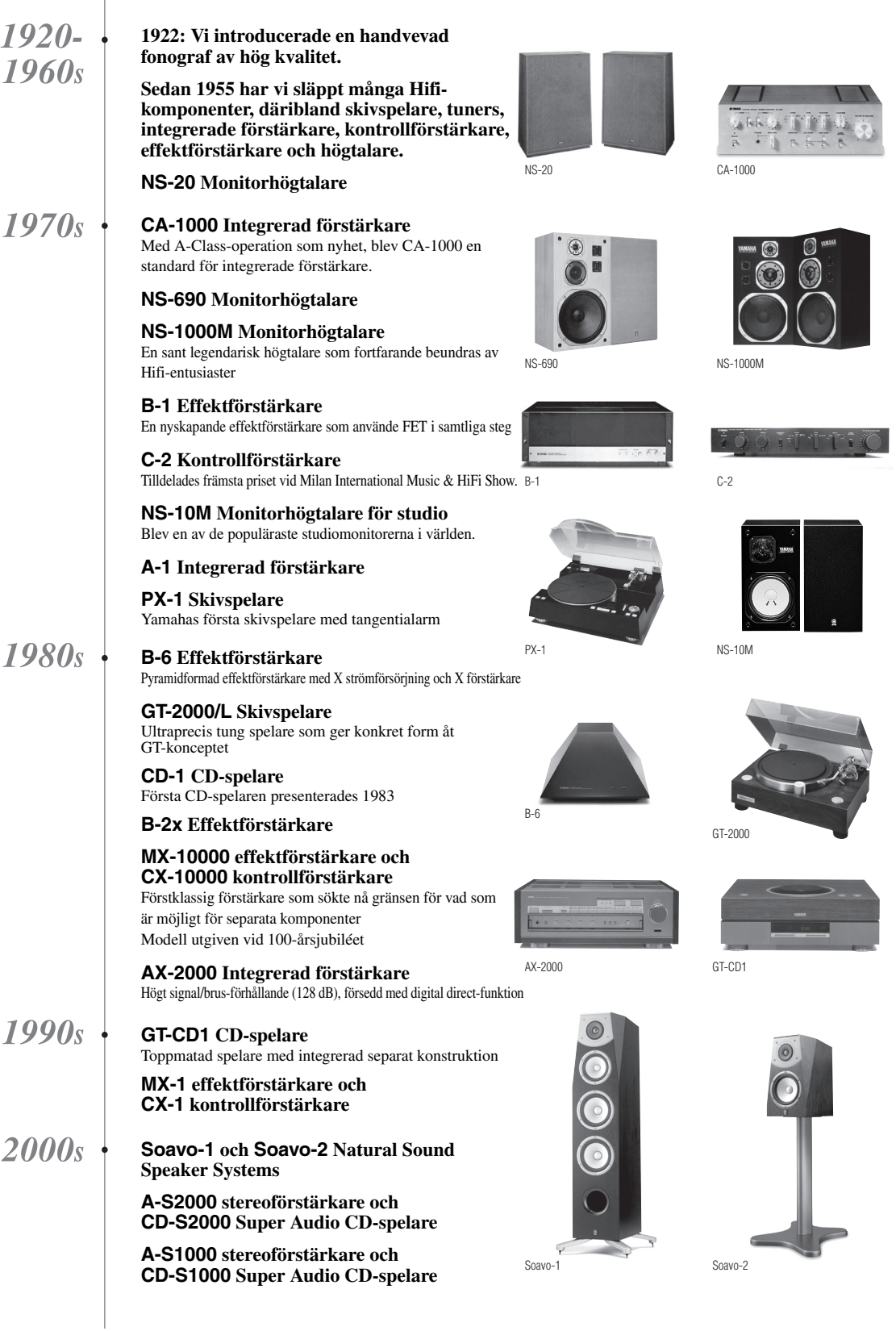

## **OBSERVERA: LÄS DETTA INNAN ENHETEN TAS I BRUK.**

- 1 Läs noga denna bruksanvisning för att kunna ha största möjliga nöje av enheten. Förvara bruksanvisningen nära till hands för framtida referens.
- 2 Installera denna ljudanläggning på ett väl ventilerat, svalt, torrt, rent ställe, och håll den borta från ställen som utsätts för solsken, värmekällor, vibrationer, damm, fukt och kyla. Lämna lite utrymme runt enheten på så vis att det finns tillräckligt med ventilation. Ovansida : 10 cm Baksida : 10 cm
	- Sidor : 10 cm
- 3 Placera enheten på behörigt avstånd från andra elapparater, motorer, transformatorer och annat som kan orsaka störningar.
- 4 Utsätt inte enheten för hastiga temperaturväxlingar och placera den inte på ett ställe där luftfuktigheten är hög (t.ex. nära en luftfuktare) då fuktbildning i enheten skapar risk för brand, elstötar, skador på enheten eller personskador.
- 5 Placera inte enheten på ett ställe där främmande föremål kan tränga in i den eller där den kan utsättas för droppar eller vattenstänk. Placera aldrig det följande ovanpå enheten:
	- Övriga apparater då sådana kan orsaka skador och/ eller missfärgning av enhetens hölje.
	- Brännbara föremål (t.ex. stearinljus) då sådana skapar risk för brand, skador på enheten och/eller personskador.
	- Vätskebehållare som kan falla och spilla vätska över enheten, vilket skapar risk för elstötar och/eller skador på enheten.
- 6 Täck aldrig över enheten med en tidning, duk, gardin el.dyl. då detta skapar risk för överhettning. En alltför hög temperatur inuti enheten kan leda till brand, skador på enheten och/eller personskador.
- 7 Anslut inte enheten till ett vägguttag förrän samtliga övriga anslutningar slutförts.
- 8 Använd aldrig enheten vänd upp och ned. Detta kan leda till överhettning som orsakar skador.
- 9 Hantera inte tangenter, reglage och kablar onödigt hårdhänt.
- 10 Fatta tag i själva kontakten när nätkabeln kopplas bort från vägguttaget; dra aldrig i kabeln.
- 11 Använd aldrig några kemiska lösningar för rengöring då dessa kan skada ytbehandlingen. Använd en ren, torr trasa.
- 12 Använd endast den spänning som står angiven på enheten. Anslutning till en strömkälla med högre spänning än den angivna kan orsaka brand, skador på enheten och/eller personskador. Yamaha åtar sig inget ansvar för skador beroende på att enheten används med en spänning utöver den angivna.
- 13 Koppla bort nätkabeln från vägguttaget för att undvika skador p.g.a. blixtnedslag om ett åskväder uppstår.
- 14 Försöka aldrig att utföra egna reparationer. Kontakta en kvalificerad tekniker från Yamaha om servicebehov föreligger. Du får inte under några omständigheter ta av höljet.
- 15 Koppla bort nätkabeln från vägguttaget om enheten inte ska användas under en längre tid (t.ex. under semestern).
- 16 Läs avsnittet ["Felsökning"](#page-27-0) om vanligt förekommande driftsproblem innan du förutsätter att enheten är söndrig.
- 17 Innan du flyttar på enheten, tryck ned huvudenhetens strömbrytare för att slå av enheten och koppla sedan ut stickproppen från vägguttaget.
- 18 Kondensation (imma) uppstår, om den omgivande temperaturen plötsligt ändras. Koppla i så fall loss nätkabeln från nätuttaget och låt apparaten vila.
- 19 Vid långvarig användning kan det hända att apparaten blir väldigt varm. Slå i så fall av strömmen och låt apparaten vila tills den har svalnat.
- 20 Installera receivern nära ett nätuttag och där stickkontakten lätt kan kommas åt.
- 21 Utsätt inte batterierna för kraftig värme från exempelvis solljus, eld eller liknande. Följ regionala bestämmelser vid kassering av förbrukade batterier.

Så länge enheten är ansluten till vägguttaget, är den inte bortkopplad från nätströmmen, även om den stängs av med huvudenhetens strömbrytare.

### **VARNING**

UTSÄTT INTE ENHETEN FÖR REGN ELLER FUKT DÅ DETTA SKAPAR RISK FÖR BRAND ELLER ELSTÖTAR.

### **VARNING**

ENHETENS NÄTKABEL MÅSTE ANSLUTAS TILL VÄGGUTTAGET GENOM EN JORDAD ANSLUTNING.

### **INNEHÅLL**

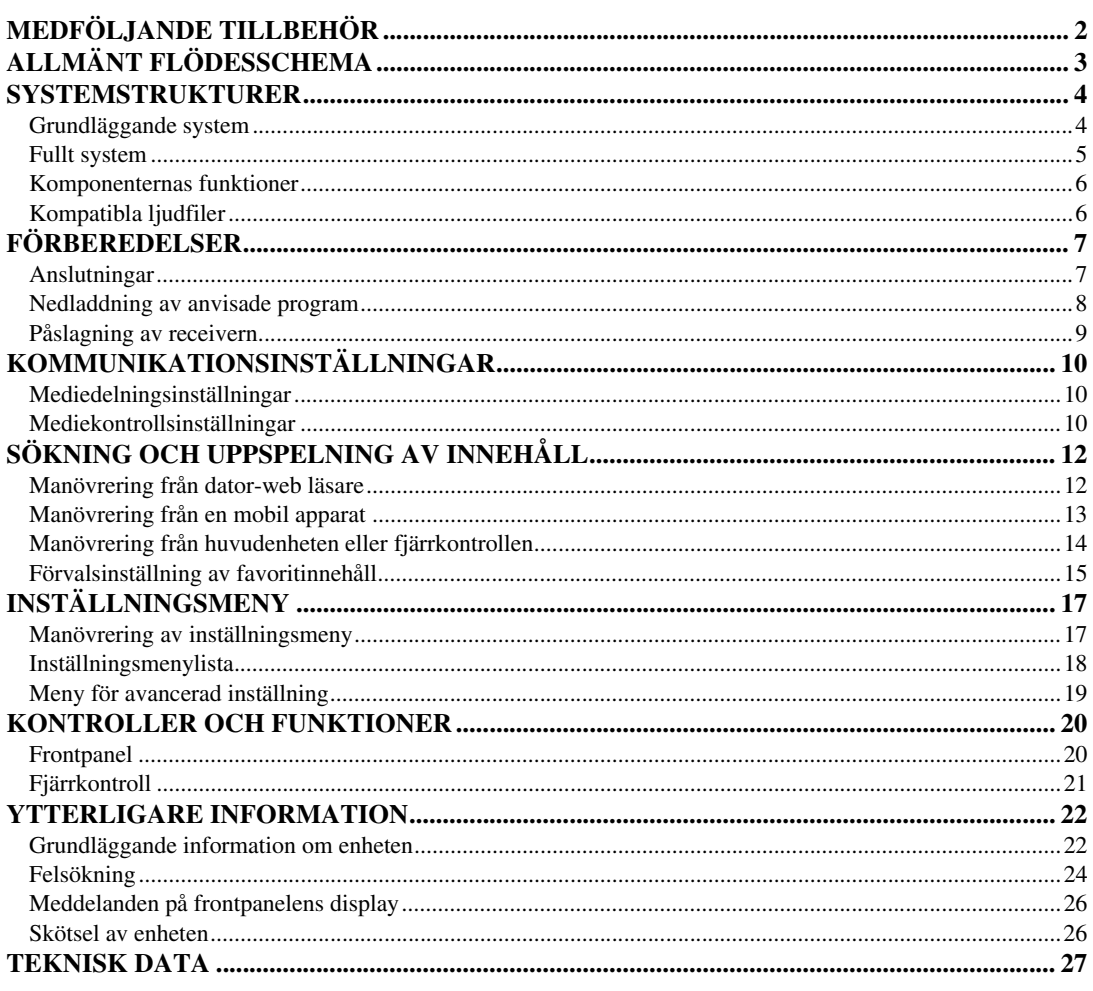

### **Om denna bruksanvisning**

- Denna bruksanvisning är framställd före tillverkning. Utförande och teknisk data kan delvis ändras på grund av förbättringar, etc. Om det skulle finnas skillnader mellan bruksanvisningen och produkten, har produkten företräde.
- Bilder och teckningar (skärmbilder, mm.) som används i denna bruksanvisning kan skilja sig från de egentliga produkterna beroende på använda miljöer.
- Anmärkningar innehåller viktig information angående säkerhet och uppspelning.  $\cdot\frac{1}{2}$  anger användningstips.

### *Inledning*

Tack för att du valt Yamaha Network Player NP-S2000. Genom att ansluta enheten till ditt hemnätverk och ditt ljudsystem, kan du njuta av Internetradio (vTuner) eller musikfiler lagrade på dina musikservrar (dator och NAS) i samma nätverk.

Du kan även välja en uppspelningskälla eller manövrera enheten både från den medföljande fjärrkontrollen och från en extern mediakontroller, såsom en webbläsare eller en mobil apparat.

### $\frac{1}{2}$ %

- Om du inte känner till "DLNA" eller "Internetradio", vänligen läs ["Grundläggande information om enheten" \(](#page-25-2) P.22) från början.
- För att se vilka mobila apparater som är kompatibla, se "Mobil apparat" ( $\mathcal{F}$  [P.6](#page-9-2)).

### **MEDFÖLJANDE TILLBEHÖR**

<span id="page-5-0"></span>Kontrollera att följande delar finns med i förpackningen.

- Fjärrkontroll
- Batterier (AA, R6, UM-3) x 2
- Nätkabel
- RCA-stereokabel
- Broschyr för TwonkyMedia server licenskod

### ■ **Anmärkning angående transporttejp**

Magnetfötterna fixeras med transporttejp på förstärkarens fötter före leverans från fabriken. Avlägsna transporttejpen före placering av förstärkaren.

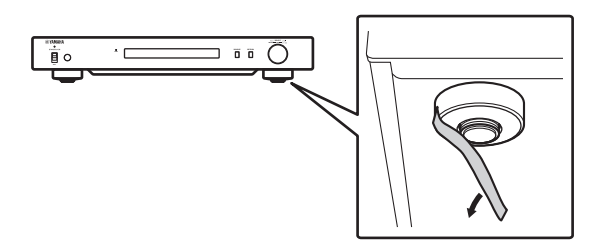

### <span id="page-5-1"></span>■ **Isättning av batterier**

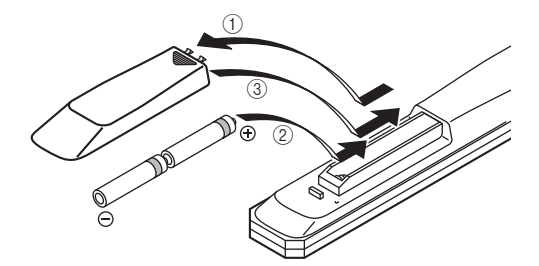

- 1 Tryck på  $\blacktriangledown$ -delen och glid batterilocket av.
- 2 **Sätt i medföljande AA-batterier i enlighet med polmarkeringarna (+ och –).**
- 3 **Skjut tillbaka locket tills det klickar på plats.**

### **Anmärkning angående fjärrkontroller och batterier**

- Spill inte vatten eller andra vätskor på fjärrkontrollen.
- Tappa inte fjärrkontrollen.
- Fjärrkontrollen ska inte läggas eller förvaras på platser där följande förhållanden råder:
	- hög luftfuktighet, tex nära ett bad
	- höga temperaturer, tex nära ett värmeelement eller en kamin
	- platser där det är mycket kallt
	- platser med mycket damm
- Sätt i batterierna enligt polmarkeringarna (+ och –).
- Byt ut alla batterier om fjärrkontrollens räckvidd har minskat.
- Ta omedelbart bort batterierna från fjärrkontrollen om de läcker för att förhindra en explosion eller syrläcka.
- Om du upptäcker läckande batterier, ta omedelbart bort dem och se till att inte vidröra läckande material. Om det läckande materialet kommer i kontakt med din hud eller dina ögon eller mun, skölj bort omedelbart och kontakta en läkare. Rengör batterifacket noggrant innan nya batterier sätts i.
- Använd inte gamla batterier tillsammans med nya. Detta kan förkorta livslängden på nya batterier eller göra så att de gamla batterierna läcker.
- Använd inte olika typer av batterier (tex alkaliska batterier och manganbatterier) tillsammans. Batterispecifikationerna kan variera även om de ser likadana ut.
- Rengör batterifacket innan nya batterier sätts i.
- Gör dig av med batterier enligt gällande lokala bestämmelser.

# **ALLMÄNT FLÖDESSCHEMA**

<span id="page-6-0"></span>Detta flödesschema förklarar de allmänna inställningsförfaranden som krävs för att njuta av strömmande musik eller Internetradio på enheten.

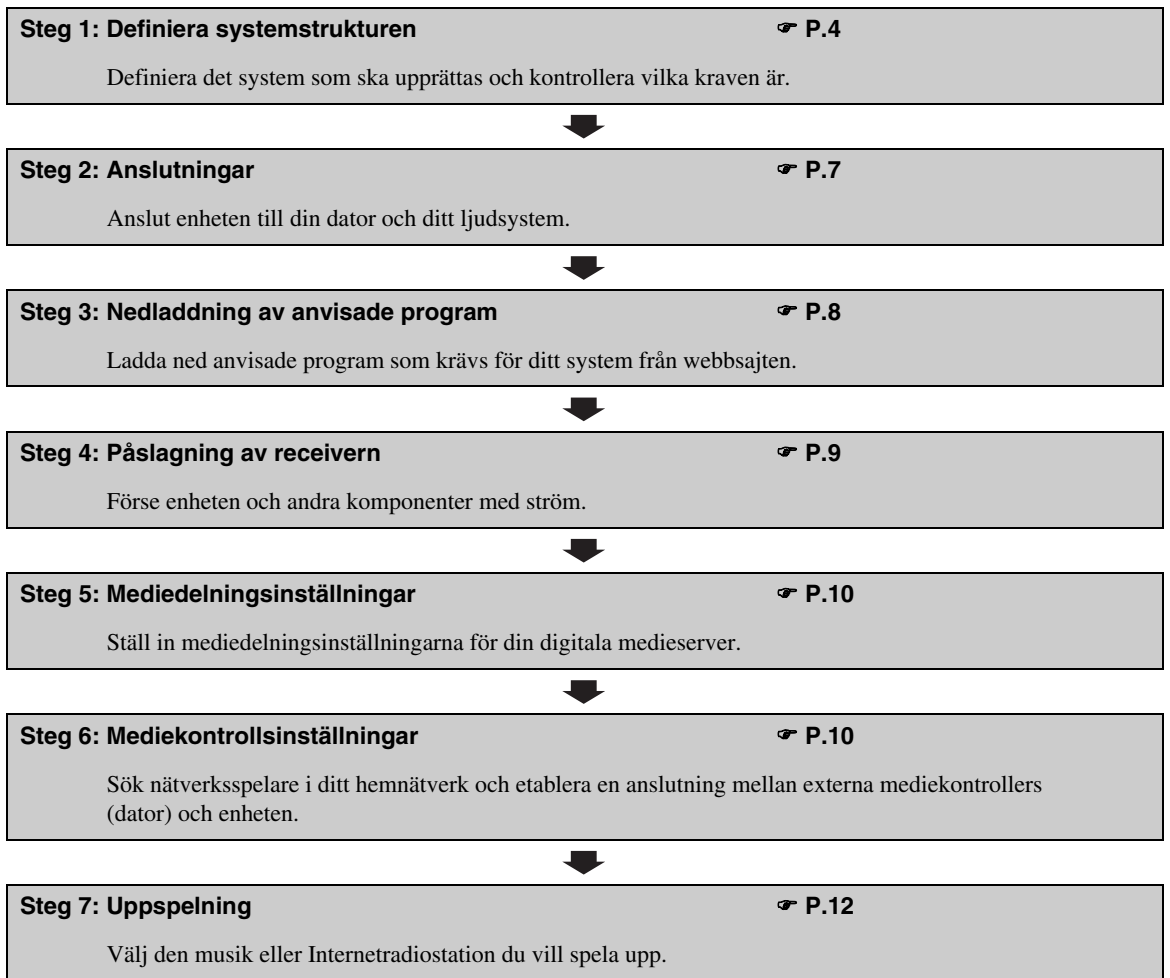

### **SYSTEMSTRUKTURER**

<span id="page-7-0"></span>Detta avsnitt beskriver exempel på två huvudsystemstrukturer och vad du kan göra med varje system.

### <span id="page-7-1"></span>*Grundläggande system*

Följande figur visar minsta möjliga inställning för att kunna använda enhetens grundläggande funktioner. Med denna systemstruktur kan du...

- Enkelt etablera kommunikation mellan din dator och enheten med hjälp av det avsedda datorinställningsprogrammet.
- Välja uppspelningskälla från web läsaren eller någon dator i samma nätverk eller fjärrkontroll
	- Söka musik lagrad på din dator
	- Välja Internetradiostationer

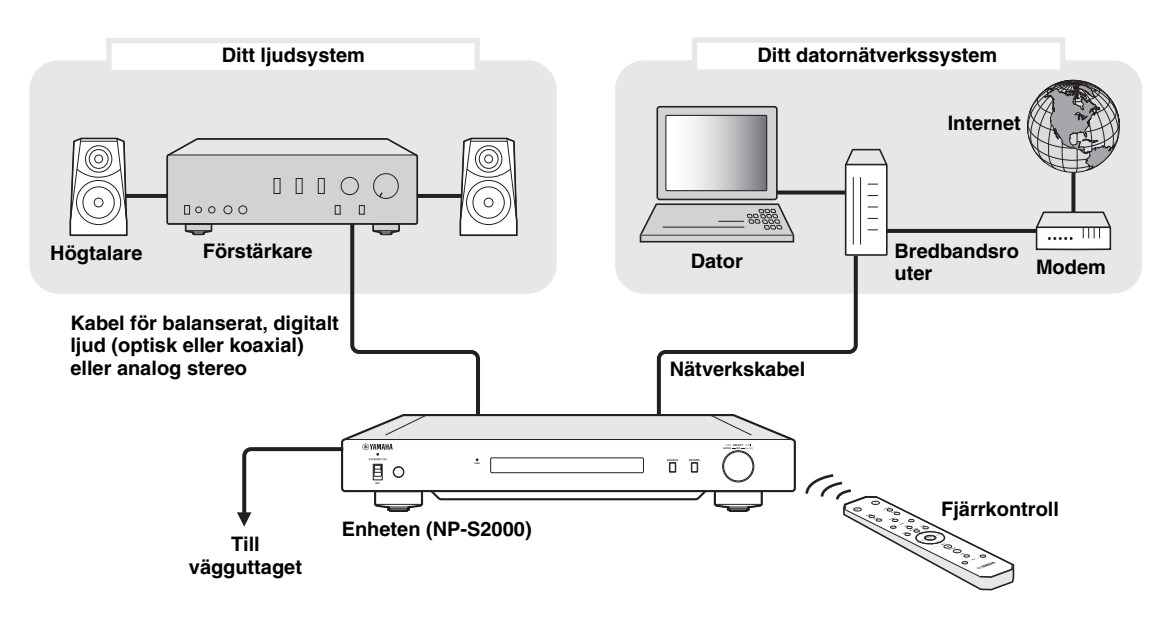

### ■ **Krav**

För att upprätta ett "grundläggande system" bör följande krav uppfyllas.

### **Ljudsystem**

Din förstärkare har en ljudingång.

Ett högtalarpar är anslutet till din förstärkare.

 $\geq 0$ 

För detaljer kring anslutning mellan ditt ljudsystem och enheten, se ["Anslutningar" \(](#page-10-1) $\mathcal F$  P.7). Vi hänvisar även till ljudenheternas respektive bruksanvisningar.

### **Datornätverkssystem**

Din dator är ansluten till Internet via bredbandsroutern.

Din dator har en CD-spelare som klarar av att rippa skivor och tillräckligt med hårddisk för att lagra ljudfiler.

ะ'ืื้∕≃

- För detaljer kring Internetanslutning hänvisar vi till nätverksenheternas bruksanvisningar.
- För detaljer kring anslutning och kommunikation mellan din dator och denna enhet, se ["Anslutningar" \(](#page-10-1) $P$ , P.7) och ["KOMMUNIKATIONSINSTÄLLNINGAR" \(](#page-13-0) $\mathcal F$ P.10).

### <span id="page-8-0"></span>*Fullt system*

Följande figur rekommenderar inställning för att utnyttja enhetens funktioner till fullo.

Med denna systemstruktur kan du...

- Alla egenskaper uppräknade i ["Grundläggande system" \(](#page-7-1) $\mathcal{P}$  P.4)
- Erbjuda musik lagrad på din NAS (utan att slå på datorn)
- Välja uppspelningskälla från din mobila apparat
- Söka musik lagrad på din dator och NAS
	- Välja Internetradiostationer

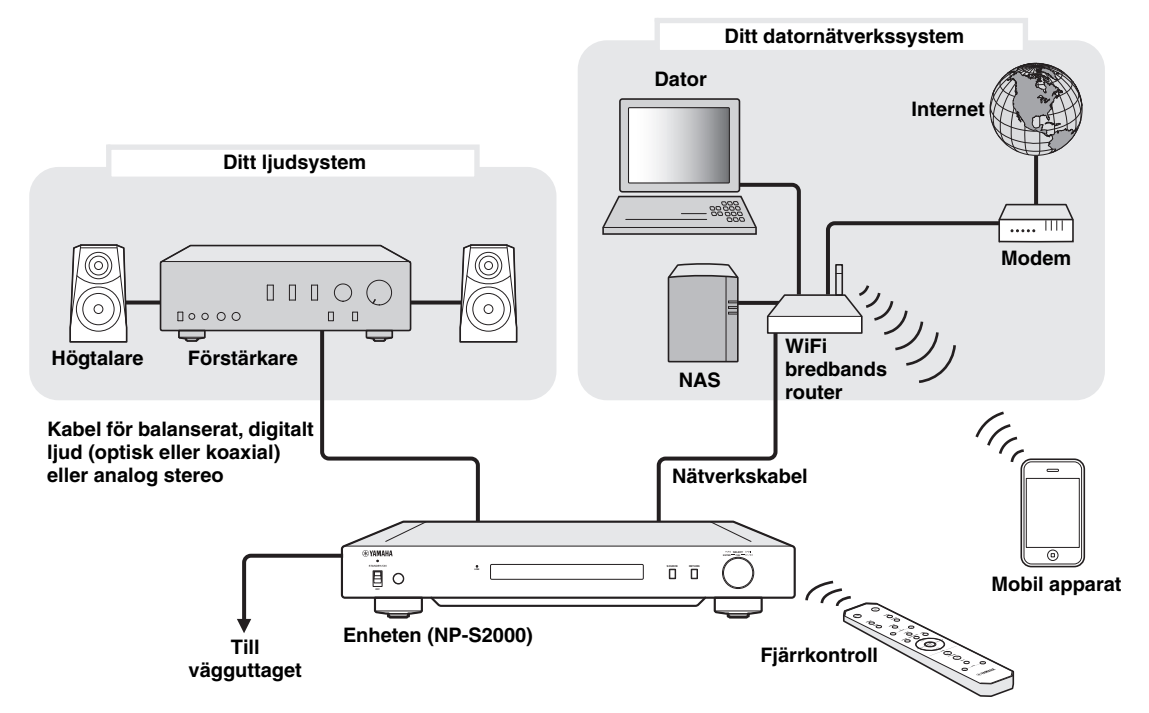

### ■ **Krav**

För att upprätta ett "fullt system" bör följande krav uppfyllas.

### **Ljudsystem**

Din förstärkare har en ljudingång.

Ett högtalarpar är anslutet till din förstärkare.

 $\geq 0$ 

För detaljer kring anslutning mellan ditt ljudsystem och enheten, se ["Anslutningar" \(](#page-10-1)\* P.7). Vi hänvisar även till ljudenheternas respektive bruksanvisningar.

### **Datornätverkssystem**

Din dator är ansluten till Internet via WiFi bredbandsroutern.

Din dator har en CD-spelare som klarar av att rippa skivor och tillräckligt med hårddisk för att lagra ljudfiler. Din NAS är kompatibel med DLNA och fungerar problemfritt med din dator och WiFi bredbandsrouter.

√¦∕<br>≃`®

- För detaljer kring Internetanslutning hänvisar vi till nätverksenheternas bruksanvisningar.
- För detaljer kring anslutning och kommunikation mellan din dator och denna enhet, se ["Anslutningar" \(](#page-10-1) $P$ , P.7) och ["KOMMUNIKATIONSINSTÄLLNINGAR" \(](#page-13-0) $\mathcal F$ P.10).

### **Mobil apparat**

 $\square$ Din mobila apparat ( $\blacktriangledown$  [P.6\)](#page-9-0) är trådlöst ansluten till WiFi bredbandsroutern

### <span id="page-9-2"></span><span id="page-9-0"></span>*Komponenternas funktioner*

Detta avsnitt beskriver komponenternas funktioner i systemet.

### **Enheten (NP-S2000)**

Avkodar digitala ljudsignaler som mottagits från ditt datornätverkssystem och sänder signalerna till ditt ljudsystem så att du kan njuta av digital musik av hög kvalitet lagrad på datorn eller NAS, eller från Internetradion.

### **Fjärrkontroll**

Med fjärrkontrollen kan du välja en uppspelningskälla eller manövrera enheten medan information visas på frontpanelens display.

### **Förstärkare och högtalare**

Tar emot ljudsignaler från enheten och återger ljud.

### **Dator**

- Lagrar musikfiler rippade från CD-skivor eller nedladdade och fungerar som en DLNA digital medieserver.
- Genom att installera det avsedda datorinstalleringsprogrammet på din dator kan du ställa in kommunikationsinställningarna mellan din dator och enheten.
- Med en web läsare (Internet Explorer 6.0 eller senare) kan du välja uppspelningskälla eller manövrera enheten.

### **Bredbandsrouter (WiFi bredbandsrouter)**

Anslut datorn och enheten till Internet. I nätverket fungerar en WiFi bredbandsrouter även som anslutning mellan den mobila apparaten och enheten.

### **NAS (nätverksansluten lagring)**

Lagrar musikfiler rippade från en CD eller nedladdade och arbetar som en DLNA digital mediaserver, så att du kan njuta av musiken utan att behöva slå på din dator.

### **Mobil apparat**

Genom att installera anvisat program på din mobila apparat, kan du använda den som extern kontrollenhet. Du kan välja uppspelningskälla eller manövrera enheten genom att se på den mobila apparatens skärm.

Kompatibla mobila apparater (i juni 2011)

- iPhone, iPod touch, iPad
- (iOS 4.0 eller senare)
- Android™-apparater
- (Android OS 2.1 eller senare, redo för WiFi-anslutning)

### *Anmärkning*

Beroende på den mobila apparaten version av operativsystem kan angivna program kanske inte användas.

### <span id="page-9-1"></span>*Kompatibla ljudfiler*

Enheten stöder följande ljudfiler lagrade på din dator eller NAS.

### **Ljudformat:**

WAV, FLAC, MP3, AAC, WMA

 $\sqrt{a^2}$ 

- Spelbara ljudformat kan variera beroende på medieservern. Exempelvis:
	- Windows Media Player 12 stöder WAV, MP3, AAC och WMA.
	- Windows Media Player 11 stöder WAV, MP3 och WMA.
	- TwonkyMedia server (medföljer) stöder alla ovannämnda ljudformat.

För detaljer, besök "http://download.yamaha.com/file/45350".

• Vi rekommenderar WAV och FLAC då de är ljudformat som framkallar högkvalitativa ljud.

### **Samplingsfrekvenser:**

96; 88,2; 64; 48; 44,1; 32; 24; 22,05; 16; 12; 11,025; 8 (kHz)

### **Bitdjup:**

16, 24 (bit)

### **FÖRBEREDELSER**

<span id="page-10-0"></span>Detta avsnitt beskriver de förberedelser som krävs innan enheten tas i bruk.

### <span id="page-10-1"></span>*Anslutningar*

Utför anslutningarna mellan systemkomponenterna beroende på det systemstruktur som du vill upprätta.

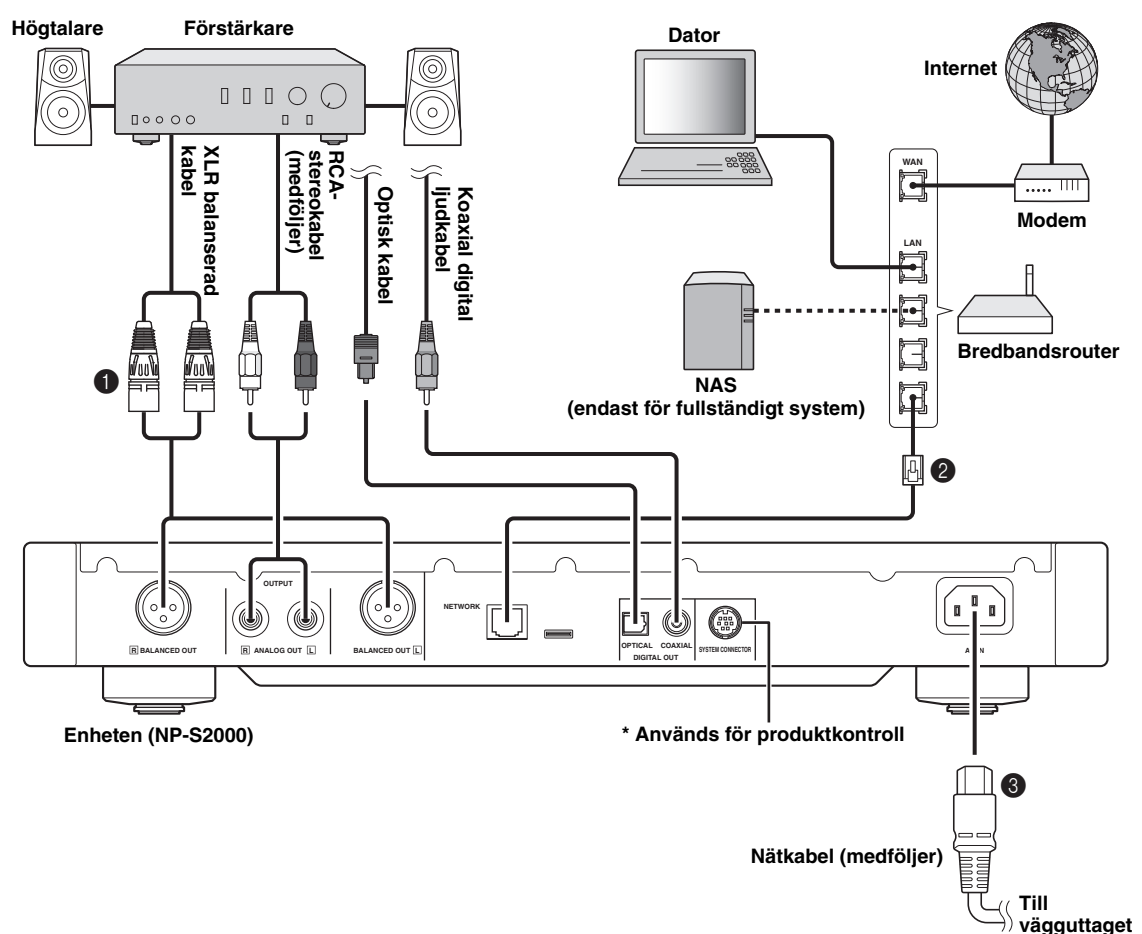

**1 Anslut enheten till din förstärkare med en XLRbalanserad kabel, RCA-stereokabel, koaxial digital ljudkabel eller optisk kabel.**

 $\leq \circ$ 

Välj en av ovannämnda ljudanslutningar. Om din förstärkare är utrustad med XLR-balansingångar, rekommenderar vi en balanserad anslutning för bästa ljudupplevelse.

- 2 **Anslut enheten till din bredbandsrouter med en STP-nätverkskabel (partvinnad kabel) (minst CAT-5 rak kabel).**
- 3 **Anslut nätkabeln till AC IN och plugga sedan in på vägguttaget.**

### *Anmärkning*

Beroende på ljudsystemet som används med en digital anslutning (förstärkare, osv.) kan det utmatade ljudet avbrytas i början av ett spår.

### <span id="page-10-2"></span>■ **Angående spikfoten**

Enheten fot räknar med inbyggda spikar som minskar vibrationernas effekt på anläggningen. För att använda spikarna bör du avlägsna foten genom att dra i den. Om enheten är ostadig, kan du även justera höjden på varje fot genom att rotera den.

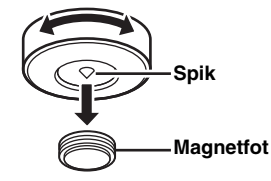

Spiken kan repa hyllan eller golvet. Vi rekommenderar att du använder stöd när du placerar enheten på dyra möbler el. dyl.

### ■ **Angående BALANCED OUT-utgångarna**

Stifternas fördelning för enhetens BALANCED OUTutgångar visas nedan. Innan du ansluter en XLRbalanserad kabel, gå igenom förstärkarens bruksanvisning och försäkra dig om att XLR-ingångarna är kompatibla med stifternas fördelning.

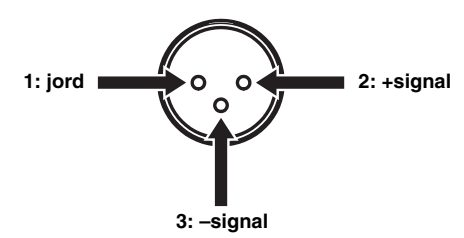

När du ansluter till enheten, försäkra dig om att stifterna matchar och plugga in kontakten på XLR-balanserade "hon"-kabeln tills du hör ett klick. När du pluggar ur, håll ned kontaktens klämma och dra sedan ut den.

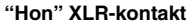

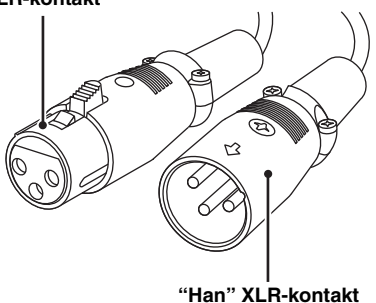

### <span id="page-11-0"></span>*Nedladdning av anvisade program*

Besök följande webbsajt för information angående nedladdning av anvisade program. http://download.yamaha.com/file/45350

### $\frac{1}{2}$ %

Den senaste informationen om enheten (bruksanvisning, FAQ, mm.) finns även tillgänglig i nedladdningsfilen.

### ■ **Network Player Search**

Detta program tillåter dig att enkelt söka nätverksspelare i ditt hemnätverk från dator och starta web läsaren för att välja uppspelningskälla eller manövrera enheten.

### *Anmärkning*

Vänligen läs ["LICENSAVTAL FÖR PROGRAMVARA"](#page-31-0)  ( [P.28\)](#page-31-0) innan du använder detta program.

### ■ **Network Player Controller Fullt system**

Program för mobila apparater ( $\degree$  [P.6](#page-9-0)). Detta program tillåter att välja uppspelningskälla eller manövrera enheten från den mobila apparaten.

### ■ **TwonkyMedia server**

För detaljer hänvisar vi till "Broschyr för TwonkyMedia server licenskod" som följer med denna enhet.

### <span id="page-12-0"></span>*Påslagning av receivern*

Om alla kabelanslutningar är utförda kan du slå på enheten och alla andra systemkomponenter.

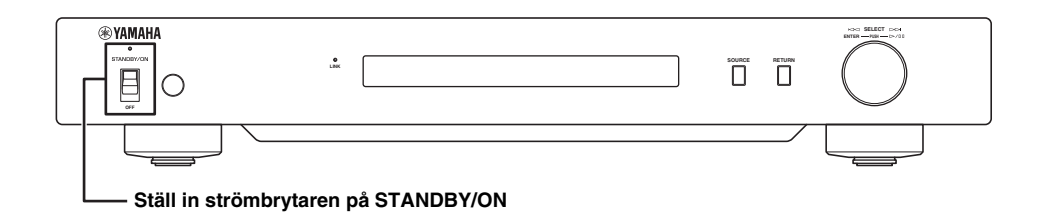

### $\frac{1}{2}$

När huvudenhetens strömbrytare är inställd på STANDBY/ON, kan du växla enheten mellan på- och beredskapsläge genom att trycka på fjärrkontrollens strömknapp ( $\mathcal F$  [P.21\)](#page-24-0).

## **KOMMUNIKATIONSINSTÄLLNINGAR**

<span id="page-13-0"></span>Detta avsnitt beskriver de inställningar som krävs för digitala medieservrar (dator eller NAS) och kontrollenheter (dator).

### <span id="page-13-1"></span>*Mediedelningsinställningar*

För att kunna dela musikinnehåll från en dator/NAS över nätverket, bör medieserverns delningsinställningar konfigureras.

### ■ **Delningsinställning på dator**

**När du använder Windows Media Player 12 (på Windows 7)**

- **1 I "Kontrollpanelen", välj "Välj hemgrupp och delningsalternativ" under "Nätverk och Internet".**
- **2 Markera boxen "Spela upp mina bilder, min musik och mina filmer direkt på enheter i hemnätverket" och välj sedan "Välj alternativ för mediadirektuppspelning".**
- **3 Välj "Tillåt" från nedfällningsmenyn bredvid "NP-S2000".**
- **4 Välj på samma sätt "Tillåt" från nedfällningsmenyn bredvid "Medieprogram på den här datorn och fjärranslutningar".**

### **5 Klicka på "OK" för att avsluta.**

 $\geq 0$ 

Eftersom enheten stöder Windows 7, kan du kontrollera uppspelning av enheten genom Windows Media Player 12 på en gång.

### **När du använder Windows Media Player 11**

### **1 Starta Windows Media Player 11 på din dator.**

**2 Välj "Bibliotek" och sedan "Mediedelning".**

- **3 Markera boxen "Dela ut mina media", välj ikonen "NP-S2000" och klicka sedan på "Tillåt".**
- **4 Välj på samma vis ikoner för den utrustning som ska användas som extern mediekontrollenhet (andra datorer och mobila apparater) och klicka sedan på "Tillåt".**
- **5 Klicka på "OK" för att avsluta.**

### **När du använder TwonkyMedia server**

Om du har lagrat musikfiler på din dator med iTunes (Non-DRM AAC-/MP3-filer), kan du aktivera musikströmning genom TwonkyMedia server. För detaljer hänvisar vi till "Broschyr för TwonkyMedia server licenskod" som följer med denna enhet. Ändra mottagningsinställningarna på TwonkyMedia server för att tillåta enheten och annan utrustning att användas som mediekontrollers (andra datorer och mobila apparater) för TwonkyMedia servern.

### ■ **Delningsinställning på NAS Fullt system**

Se bruksanvisningen för NAS och ändra mottagningsinställningarna på NAS för att tillåta enheten och annan utrustning att användas som externa mediekontrollers (andra datorer och mobila apparater) för NAS.

### <span id="page-13-2"></span>*Mediekontrollsinställningar*

För att välja en uppspelningskälla eller manövrera enheten från en extern mediekontroller behöver du först ange enhetens IP adress på en web läsare (Internet Explorer 6.0 eller senare). Genom att använda det anvisade programmet "Network Player Search", kan du enkelt söka efter nätverksspelare i ditt hemnätverk och upprätta en anslutning från datorn.

 $\geq 0$ 

- För detaljer kring nedladdning av anvisade program, se ["Nedladdning av anvisade program" \(](#page-11-0) $\mathcal{P}$  P.8).
- För att använda mobila apparater som externa mediakontrollers, se ["Manövrering från en mobil apparat" \(](#page-16-0) $\mathcal F$  P.13).

### <span id="page-14-0"></span>■ **Kontrollinställningar på datorn**

I detta avsnitt används Windows 7 som exempel.

### **1 Klicka på "NP Search.exe" i nedladdningsmappen för att starta "Network Player Search".**

"NETWORK PLAYER SEARCH"-skärmen visas.

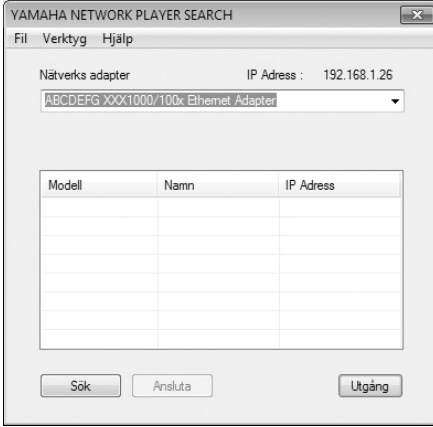

### $\geq \circ$

Menyspråket väljs automatiskt enligt operativsystemets språkinställningar. När du använder Windows kan du välja visningsspråk från "Språk" under "Verktyg"-menyn.

### **2 Från nedfällningsmenyn "Nätverks adapter", välj den nätverks adapter som enheten ansluten med till nätverket.**

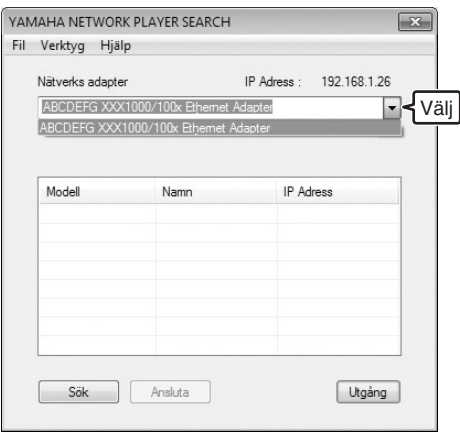

### **3 Klicka på "Sök" för att söka nätverksspelare i nätverket.**

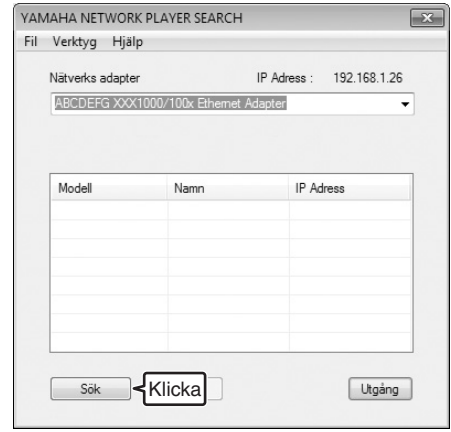

**4 Välj modellen från listan och klicka sedan på "Ansluta".**

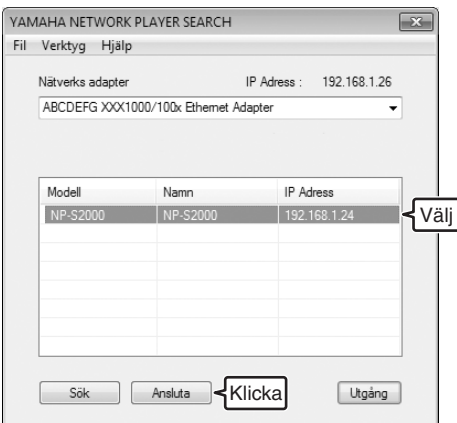

Nätverksspelarens kontrollskärm visas i web läsaren. Nu är du redo att välja en uppspelningskälla eller manövrera enheten. För mer information, se ["SÖKNING OCH UPPSPELNING AV](#page-15-0)  [INNEHÅLL" \(](#page-15-0) $\mathcal P$  P.12).

### $\leq \circ \leq$

Genom att lägga till URL för nätverksspelarens kontrollskärm (enhetens IP adress) till web läsarens bokmärken, kan du öppna den utan att behöva använda "Network Player Search" nästa gång. Enhetens IP adress kan emellertid ändras om du använder en DHCP-server.

## **SÖKNING OCH UPPSPELNING AV INNEHÅLL**

<span id="page-15-0"></span>Detta avsnitt beskriver hur du surfar efter innehåll och spelar upp från datorns webbläsare (Internet Explorer 6.0 eller senare), mobil apparat eller enhetens frontpanel/ fjärrkontroll.

### <span id="page-15-1"></span>*Manövrering från dator-web läsare*

### **1 Välj källtyp i "Source"-skärmen.**

 $\frac{1}{2}$ 

- "Source"-skärmen visas efter att du följt förfarandet i ["Kontrollinställningar på datorn" \(](#page-14-0) $\mathcal P$ P.11).
- Välj "Setup" för att konfigurera enhetens inställningar  $($   $\circ$  [P.17](#page-20-1)).

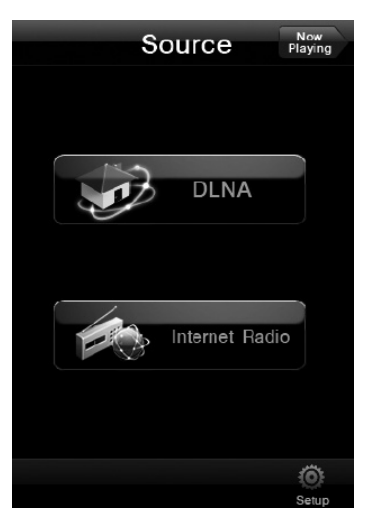

**2 Välj en menypost tills du finner önskat innehåll och starta sedan uppspelningen.**

### **Menyskärm**

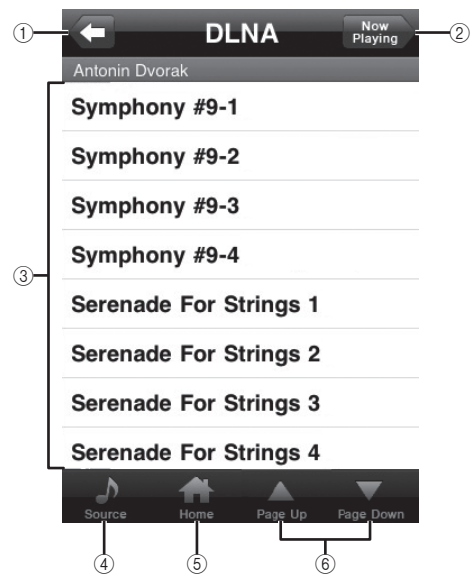

- 1 **Return**
- Återvänder till föregående menynivå. 2 **Now Playing** Går till uppspelningens informationsskärm.
- 3 **Menyposter**
- 4 **Source**
	- Går till "Source"-skärmen.
- 5 **Home** Återvänder till toppmenyskärmen.
- 6 **Page Up/Page Down** Växlar sidorna på menylistan.

### **Uppspelningens informationsskärm**

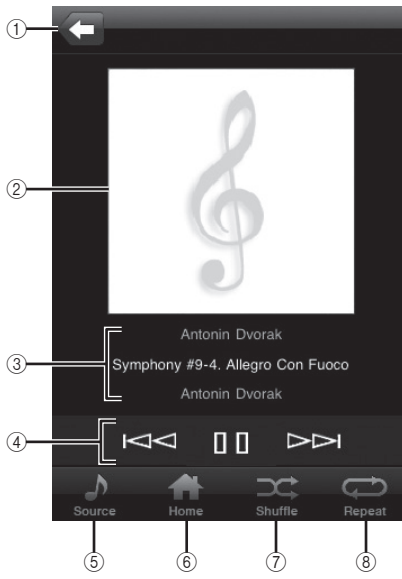

1 **Return**

Återvänder till föregående skärm.

- 2 **Skivomslag eller stationsikon (om tillgängligt)**
- 3 **Uppspelningsinformation** Visar informationen för det uppspelade innehållet.
- 4 **Uppspelningsfunktioner** DLNA:  $\triangleright$  (uppspelning),  $\parallel$  (paus),  $\parallel \leq \mid$  (hoppa bakåt), (hoppa framåt) Internet Radio:  $\triangleright$  (uppspelning),  $\square$  (stopp)
- 5 **Source** Går till "Source"-skärmen.
- 6 **Home** Återvänder till toppmenyskärmen.
- 7 **Shuffle (endast för "DLNA")** Växlar slumpvis uppspelning (på, av).
- 8 **Repeat (endast för "DLNA")** Växlar upprepningsläget (upprepa alla, upprepa en, av).

### $\geq 0$ '

Du kan registrera önskade Internetradiostationer genom att gå till "vTuner Radio Guide"-webbsajten med datorns web läsare. För att kunna använda denna funktion behöver du enhetens MACadress ( $\mathcal{P}$  [P.18\)](#page-21-0) och din e-postadress för att skapa ett personligt konto. För detaljer, besök "http://yradio.vtuner.com/".

### <span id="page-16-0"></span>*Manövrering från en mobil apparat*  **Fullt system**

Genom att använda det anvisade programmet "Network Player Controller" ( $\mathcal{P}$  [P.8](#page-11-0)), kan du surfa efter innehåll och starta uppspelningen från den mobila apparaten.

**1 Tryck på ikonen "NP Controller" på den mobila apparaten för att starta "Network Player Controller".**

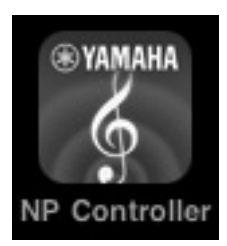

**2 I "Player Select"-skärmen, välj en nätverksspelare att ansluta till.**

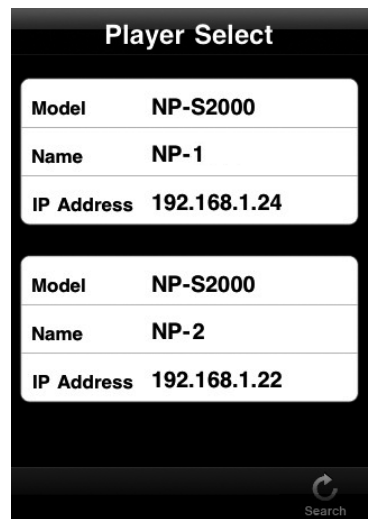

 $\geq 0$ 

- Denna skärm visas ej när endast en nätverksspelare har upptäckts.
- Tryck på "Search" för söka nätverksspelare igen.

### **3 Följ förfarandet i ["Manövrering från](#page-15-1)  [dator-web läsare" \(](#page-15-1) P.12).**

### $\frac{1}{2}$

- Tryck på "Search" för att uppdatera medieserverlistan.
- Tryck på "Load" för att ladda innehållslistan för vald medieserver igen. Ladda innehållslistan igen när du har lagt till eller raderat innehåll på medieservern.

### <span id="page-17-0"></span>*Manövrering från huvudenheten eller fjärrkontrollen*

 $\geq 0$ 

För detaljer angående kontrollerna på frontpanelen/ fjärrkontrollen, se ["KONTROLLER OCH FUNKTIONER"](#page-23-0)   $({\mathcal{F}} P.20)$  $({\mathcal{F}} P.20)$ .

### **1 Tryck upprepade gånger på SOURCE för att välja källtyp.**

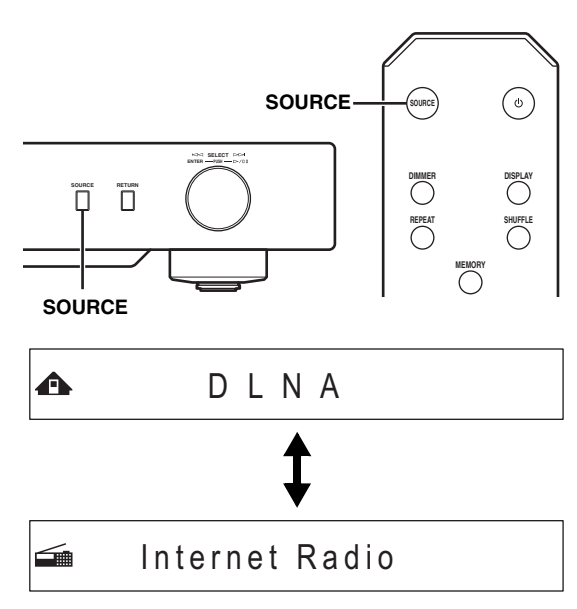

### **2 Använd följande kontroller för att välja en menypost tills du hittar önskat innehåll.**

 $\bigoplus$   $\bigoplus$  Symphony #9-4

### **Huvudenhet**

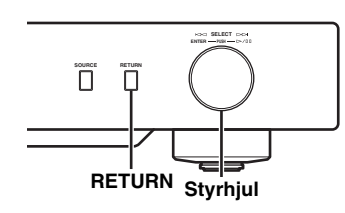

### **Styrhjul**

Rotera för att välja menyposten och tryck för att bekräfta valet.

### **RETURN**

Visar övre-nivåmenyn i frontpanelens display.

### <span id="page-17-1"></span>**Fjärrkontroll**

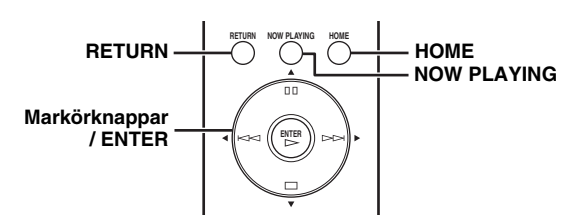

### **Markörknappar/ ENTER**

Tryck på ▲/▼ för att välja en menypost (eller tryck upprepade gånger på  $\blacktriangleleft$  för att välja från mätaren) och tryck på ENTER för att bekräfta valet.

### **RETURN**

Visar övre-nivåmenyn i frontpanelens display.

### **HOME**

Visar topp-nivåmenyn i frontpanelens display.

### **NOW PLAYING**

Visar uppspelningsinformationen på frontpanelens display.

### **3 Om uppspelningen startar, använd följande kontroller för att använda önskade funktioner.**

 $\triangle$   $\blacktriangleright$   $\overline{\text{true}}$  Symphony #9-4

### **Huvudenhet**

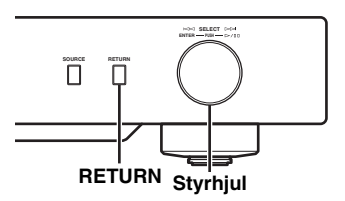

### **Styrhjul**

Rotera åt vänster för att hoppa bakåt och åt höger för att hoppa framåt. Tryck på start eller pausa uppspelningen.

### **RETURN**

Visar föregående meny i frontpanelens display.

### <span id="page-18-1"></span>**Fjärrkontroll**

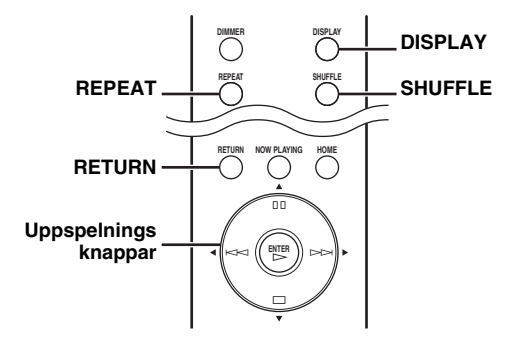

### **Uppspelningsknappar**

 $DLNA: \triangleright$  (uppspelning),  $\Pi \Pi$  (paus),  $\blacktriangleright$ (hoppa bakåt), (hoppa framåt)

Internet Radio:  $\triangleright$  (uppspelning),  $\square$  (stopp)

#### **SHUFFLE (endast för "DLNA")** Växlar slumpvis uppspelning (på, av).

### **REPEAT (endast för "DLNA")**

Växlar upprepningsläget (upprepa alla, upprepa en, av).

### **DISPLAY**

Växlar den uppspelningsinformation som visas på frontpanelens display.

### **RETURN**

Visar föregående meny i frontpanelens display.

### $\frac{1}{202}$

Du kan registrera önskade Internetradiostationer genom att gå till "vTuner Radio Guide"-webbsajten med datorns web läsare. För att kunna använda denna funktion behöver du enhetens MACadress ( $\mathcal{P}$  [P.18\)](#page-21-0) och din e-postadress för att skapa ett personligt konto. För detaljer, besök "http://yradio.vtuner.com/".

### <span id="page-18-0"></span>*Förvalsinställning av favoritinnehåll*

Förvalsfunktionen tillåter att skapa snabb tillgång till ditt favoritinnehåll (upp till 20 poster) med fjärrkontrollen.

 $\leq \circ \leq$ 

För detaljer angående kontrollerna på frontpanelen/ fjärrkontrollen, se ["KONTROLLER OCH FUNKTIONER"](#page-23-0)   $({\mathcal{F}}$  [P.20\)](#page-23-0).

### ■ **Registrering av favoritinnehåll som förval**

Du kan förinställa musikfiler eller Internetradiostationer.

### **1 Start uppspelningen av innehållet du önskar förvälja.**

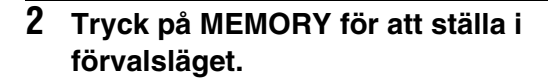

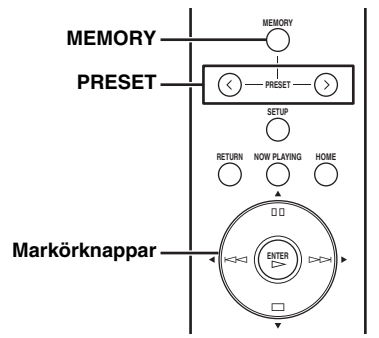

Ett tomt förvalsnumret väljs automatiskt.

**A** Memory:  $2 \times 2 \times 4 \times 6 \times 8 \times 9 \times 10$ 

### **3 För att ändra förvalsläget, tryck upprepade gånger på PRESET eller /.**

För att växla mellan "1 till 10" och "11 till 20", tryck på  $\triangle$ / $\blacktriangledown$ .

**Memory:13** 1314 15 16 17 20

### ะ`่ค'่≃

Förvalslägen som redan används visas utan nummer. Om någon av dessa lägen väljs, kommer den att ersättas med det nya innehållet.

### **4 Tryck åter på MEMORY för att bekräfta valet.**

### ■ **Spela upp förvalsinnehåll**

### **1 Tryck upprepade gånger på PRESET eller / för att välja önskat förvalsnummer.**

För att växla mellan "1 till 10" och "11 till 20", tryck  $p\aa \triangle / \blacktriangledown$ .

 $\triangle$  Select:  $3\overline{1123}$  5 7

 $\leq \phi'$ 

Förvalslägen som inte används visas utan nummer.

### **2 Tryck på**  $\triangleright$  **inom fem sekunder.**

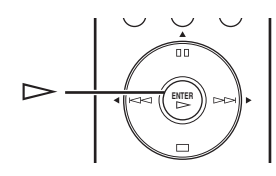

 $\leq \phi'$ 

För att radera alla förvalsinställningar, utför "Initialize" i menyn för avancerade inställningar ( $\mathcal{P}$  [P.17](#page-20-2)). Kontrollera att denna manöver raderar alla enhetens inställningar till fabriksinställning.

### *Anmärkningar*

- Enheten återkallar inte förvalsinnehållet i följande fall:
	- den dator som valt innehåll finns lagrad i slås av eller kopplas bort från nätverket.
	- den valda Internetradiostationen är tillfälligt otillgänglig eller ur funktion.
	- katalogen med det valda innehållet har ändrats.
- Enheten minns förvalsinnehållets relativa läge i katalogen. Om du har lagt till eller tagit bort musikfiler från katalogen, kan enheten kanske inte återkalla förvalsinnehållet korrekt. Förvälj i sådana fall innehållet på nytt.

## **INSTÄLLNINGSMENY**

**Setup**

<span id="page-20-0"></span>Flera av enhetens inställningar kan konfigureras med hjälp av inställningsmenyn.

### <span id="page-20-1"></span>*Manövrering av inställningsmeny*

- **Manövrering från datorns webbläsare eller mobil apparat**
- **1 I "Source"-skärmen, välj "Setup".**

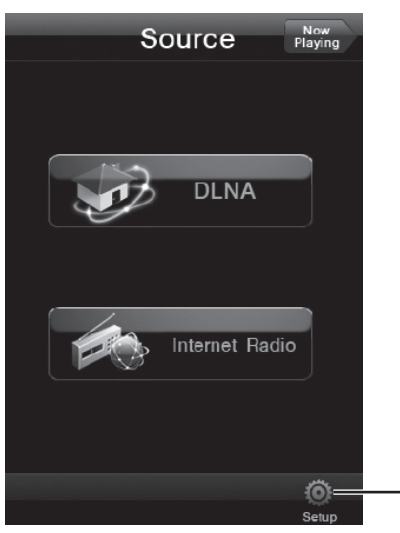

**2 Välj en menypost att ställas in.**

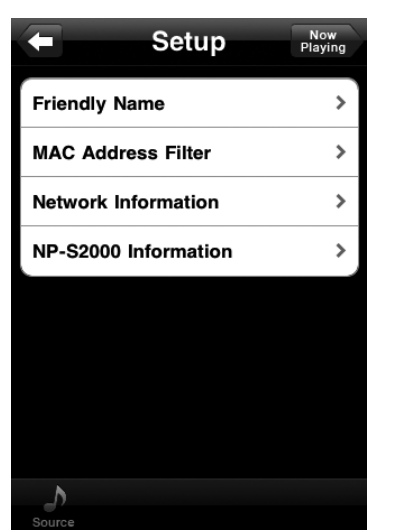

### **3 Välj en parameter att ställas in.**

√¦∕<br>∸®

Du kan behöva mata in text i vissa menyposter. Välj i detta fall inmatningsfältet, använd tangentbordet för att mata in text och Enter-knappen för att bekräfta den.

### <span id="page-20-2"></span>■ **Manövrering från fjärrkontrollen**

### $\geq \circ \leq$

För detaljer angående kontrollerna på frontpanelen/ fjärrkontrollen, se ["KONTROLLER OCH FUNKTIONER"](#page-23-0)   $({\mathcal{F}}$  [P.20\)](#page-23-0).

**1 Tryck på SETUP för att gå till inställningsmenyn ( [P.18](#page-21-0)). För att kunna välja posterna på menyn för ( [P.19\)](#page-22-0) avancerade inställningar, tryck på SETUP medan du håller ned RETURN (på huvudenheten).**

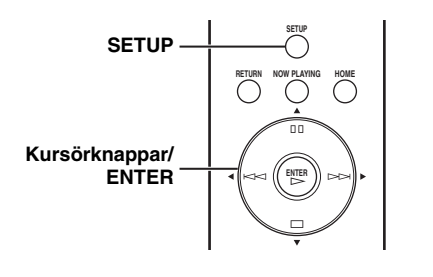

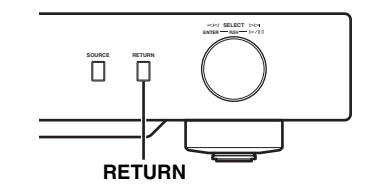

### <del>=</del> ÷NETWORK Configuration

### **2 Tryck på / för att välja en menypost att ställa in och tryck sedan på ENTER.**

Repetera steg 2 för vissa menyposter, för att välja en post på undermenyn.

**= ÷Firmware Update** 

### **3 Tryck på / för att välja en parameter och tryck sedan på ENTER.**

 $\geq 0$ 

Du kan behöva mata in nummeradresser i vissa menyposter. I dessa fall, tryck på √ **▶** för att flytta på målet, ▲ **▼** för att välja nummer och ENTER för att bekräfta det.

### <span id="page-21-0"></span>*Inställningsmenylista*

Tillgängliga inställningsmenyer varierar beroende på kontrollern.

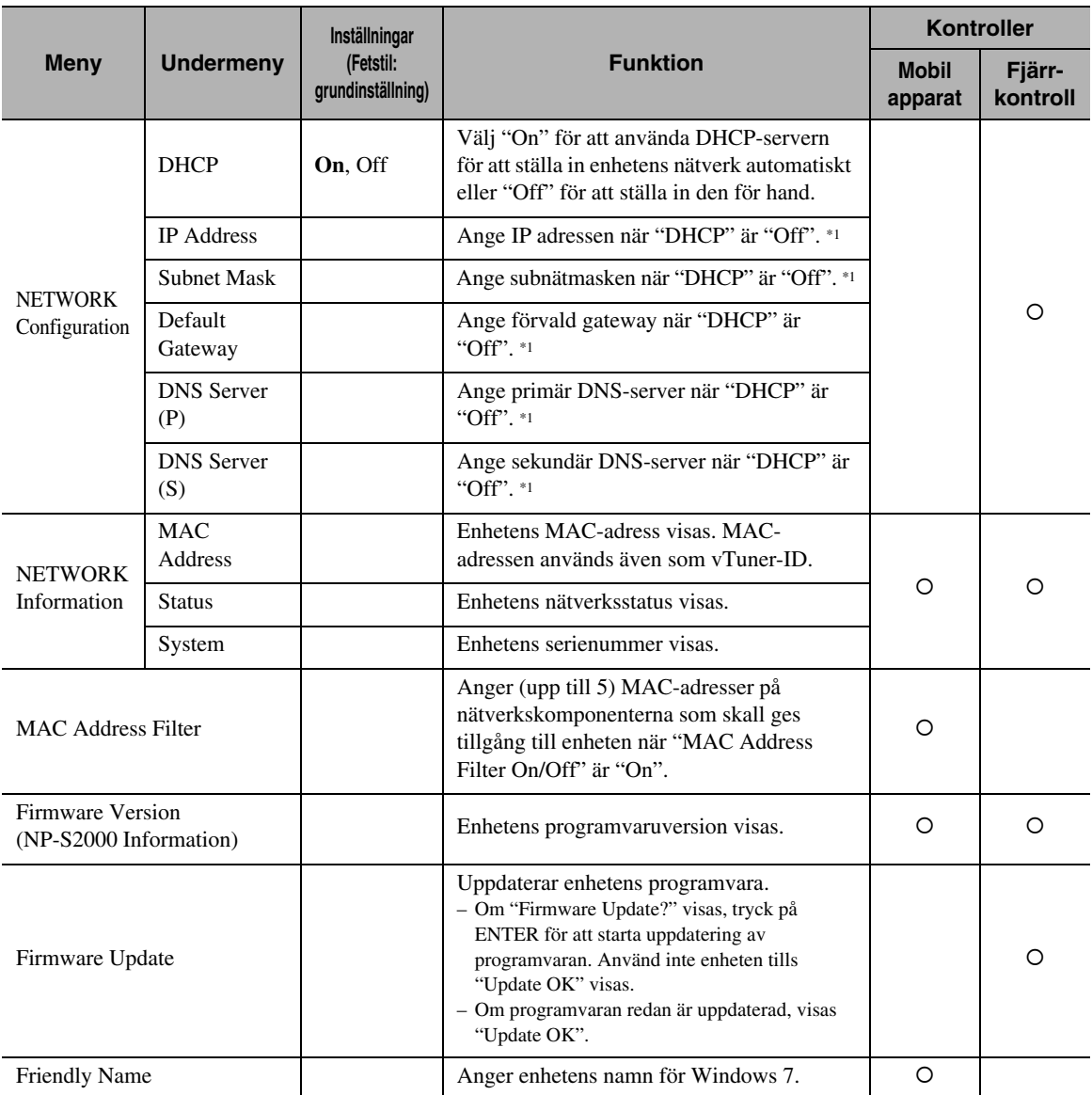

\*1: När "DHCP" står på "On", kan värden (IP-adress, mm.) tilldelas genom DHCP-servern.

## <span id="page-22-0"></span>*Meny för avancerad inställning*

Följande menyposter finns tillgängliga endast när du går till inställningsmenyn genom att trycka på SETUP (på fjärrkontrollen) medan du håller ned RETURN (på huvudenheten).

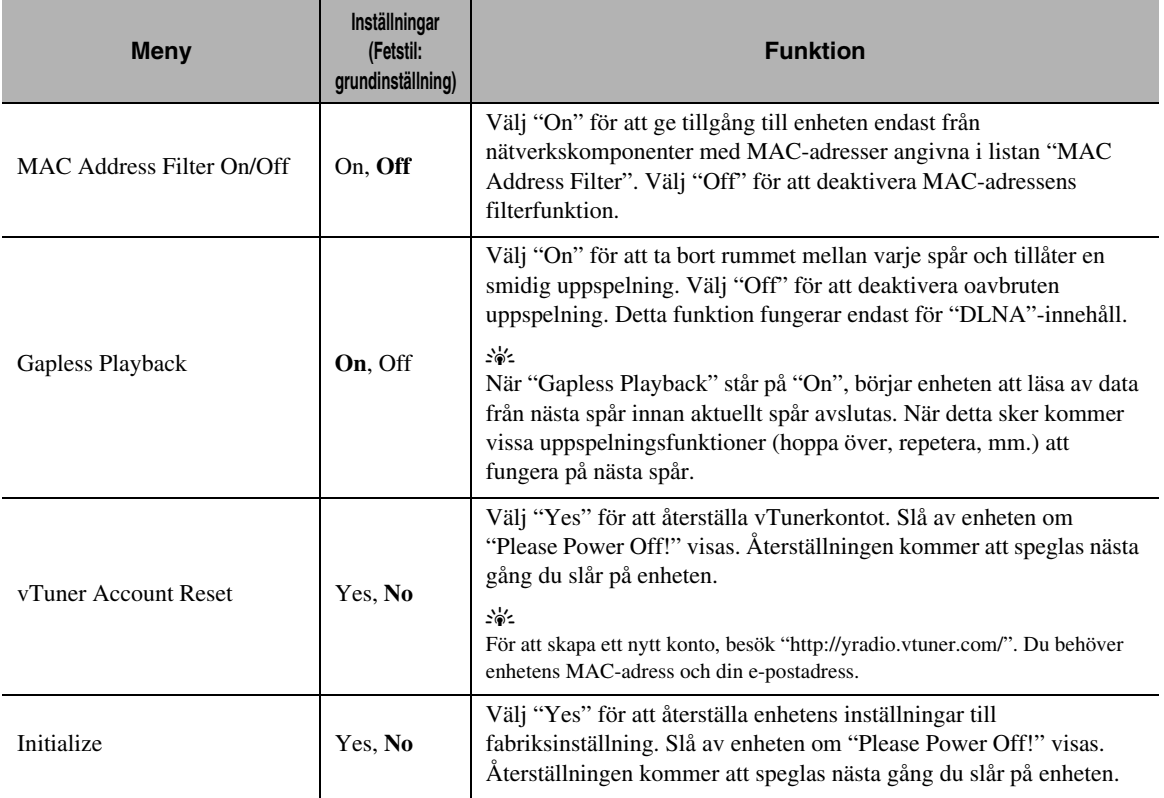

### **KONTROLLER OCH FUNKTIONER**

### <span id="page-23-1"></span><span id="page-23-0"></span>*Frontpanel*

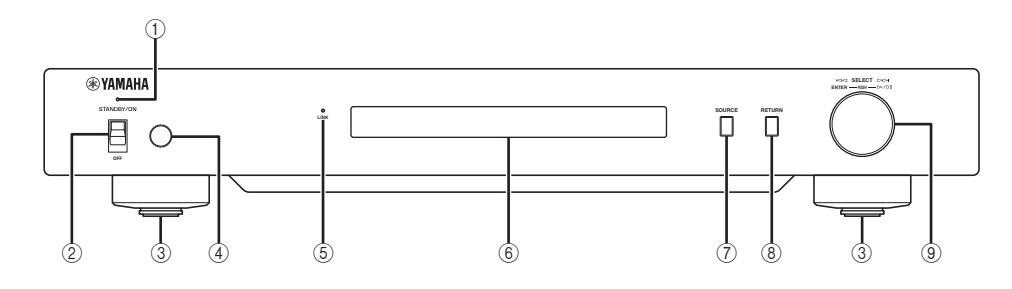

### 1 **Strömindikator**

Lyser: Receivern är påslagen. Lyser svagt: Enheten står i beredskapsläge. Av: Receivern är avslagen.

2 **Nätkabel ( [P.9](#page-12-0))** Växlar enheten mellan på/beredskapsläge och av.

### 3 **Fot ( [P.7](#page-10-2))**

Avlägsna magnetfoten för att använda spikarna. Du kan även justera höjden på varje fot genom att rotera den.

### 4 **Fjärrkontroll-sensor ( [P.21](#page-24-1))** Tar emot infraröda signaler från fjärrkontrollen.

#### 5 **LINK-indikator**

Lyser: Enheten är ansluten till nätverket och har tilldelats en IP-adress.

Blinkar: Enheten är ansluten till nätverket men har inte tilldelats en IP-adress.

Av: Enheten är inte ansluten till ett nätverk.

### 6 **Frontpanelens display**

Visar menyposter eller uppspelningsinformation.

### $\geq 0$

För detaljer kring uppvisade meddelanden, se "Meddelanden på frontpanelens display" ( $\mathcal{P}$  [P.26\)](#page-29-0).

7 **SOURCE ( [P.14\)](#page-17-0)** Väljer en källtyp.

8 **RETURN ( [P.14\)](#page-17-0)** Visar övre-nivåmenyn i frontpanelens display.

9 **Styrhjul ( [P.14](#page-17-0))** Rotera för att välja en post och tryck för att bekräfta valet.

### <span id="page-24-0"></span>*Fjärrkontroll*

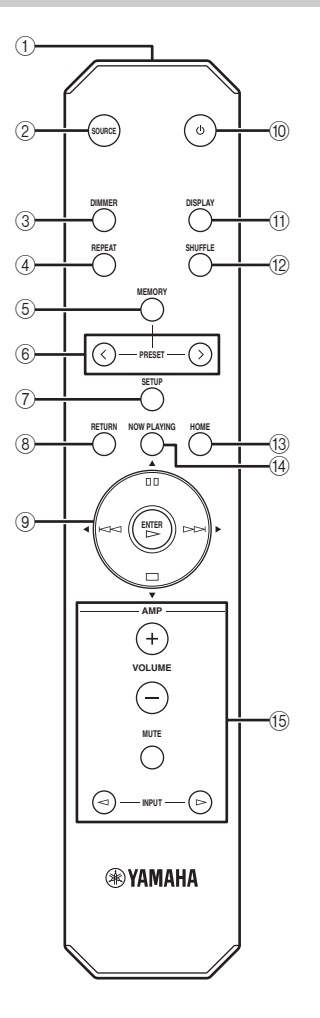

- 1 **Fjärrkontrollsignalsändare** Överför infraröda signaler.
- 2 **SOURCE ( [P.14](#page-17-0))** Väljer en källtyp.
- 3 **DIMMER** Justerar ljusstyrka på frontpanelens display.
- 4 **REPEAT ( [P.15\)](#page-18-1)** Växlar upprepningsläget (upprepa alla, upprepa en, av).
- 5 **MEMORY ( [P.15](#page-18-0))** Ställer enheten i förvalsläget.
- 6 **PRESET ( [P.15](#page-18-0))** Väljer ett förvalsnummer.
- 7 **SETUP ( [P.17\)](#page-20-2)** Visar inställningsmenyn i frontpanelens display.
- 8 **RETURN ( [P.14\)](#page-17-0)** Visar övre-nivåmenyn i frontpanelens display.
- 9 **Markörknappar/ENTER ( [P.14](#page-17-1) och [17\)](#page-20-2)** Använd markörknapparna för att välja en post och ENTER för att bekräfta valet, eller för att kontrollera uppspelningsfunktionerna.
- 0 **(ström) ( [P.9\)](#page-12-0)** Växlar enheten mellan på och beredskapsläge.
- A **DISPLAY ( [P.15\)](#page-18-1)** Växlar den uppspelningsinformation som visas på frontpanelens display.
- B **SHUFFLE ( [P.15](#page-18-1))** Växlar slumpvis uppspelning (på, av).
- C **HOME ( [P.14](#page-17-1))** Visar topp-nivåmenyn i frontpanelens display.

**(4) NOW PLAYING (** $\blacktriangledown$  **[P.14\)](#page-17-1)** Visar uppspelningsinformationen i frontpanelens display.

E **Förstärkarens kontrollknappar** Kontrollera respektive funktioner på Yamaha-förstärkare. Vi hänvisar till förstärkarens bruksanvisning angående detaljer.

 $\leq$ 

Dessa knappar fungerar på vissa Yamaha-förstärkare.

### <span id="page-24-1"></span>■ **Användning av fjärrkontrollen**

Rikta fjärrkontrollen direkt mot enhetens fjärrkontrollsensorn vid manövrering.

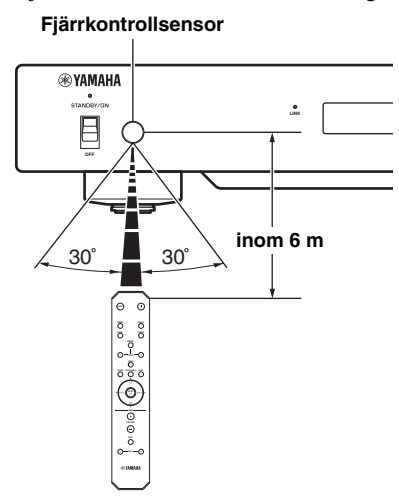

### <span id="page-25-2"></span><span id="page-25-1"></span><span id="page-25-0"></span>*Grundläggande information om enheten*

### ■ **Allmänt**

### **Vad är "Yamaha Network Player NP-S2000"?**

NP-S2000 kan spela upp följande ljudkällor:

- DLNA-kompatibla servrar (musikfiler lagrade på datorer eller NAS)
- För detaljer, se "DLNA" nedan.
- Internetradio (vTuner) För detaljer, se "Internetradio" ( $\mathcal{P}$  [P.23](#page-26-0)).

Du kan även välja en uppspelningskälla eller manövrera enheten både från den medföljande fjärrkontrollen och från en extern mediakontroller (datorns webbläsare eller mobil apparat).

### **Berätta om nätverksfunktionen**

Genom att ansluta enheten till ditt hemnätverk med en skärmad partvinnad nätverkskabel (STP-kabel) (CAT-5 eller högre rak kabel), kan du njuta av Internetradio eller musikfiler lagrade i specifika mappar (kataloger) på en server i samma nätverk. För information angående nätverkskomponenter och nödvändiga inställningar för att upprätta ett nätverk, hänvisar vi till din Internetleverantör.

### **Kan jag ha favoritinnehåll som förval?**

Ja, du kan. Enhetens förvalsfunktion tillåter att skapa snabb tillgång till ditt favoritinnehåll (upp till 20 poster) med fjärrkontrollen. För mer information, se ["Förvalsinställning av favoritinnehåll" \(](#page-18-0) $\mathcal{P}$  P.15). Du kan även registrera önskade Internetradiostationer genom att gå till "vTuner Radio Guide"-webbsajten med datorns web läsare. För att kunna använda denna funktion behöver du enhetens MAC-adress ( $\textdegree$  [P.18](#page-21-0)) och din epostadress för att skapa ett personligt konto. För detaljer, besök "http://yradio.vtuner.com/".

### **Stöder enheten flerspråksvisning?**

Ja, det gör den. Enhetens frontpaneldisplay kan visa namn på spår, mm. på engelska, franska, tyska, spanska, ryska och japanska.

### ■ **DLNA**

### **Vad är "DLNA"?**

Det står för Digital Living Network Alliance och är en riktlinje för att ge tillkänna standardiseringen av förbindelser mellan hemnätverkskomponenter såsom hemelektronik.

Det finns fyra typer av DNLA-komponenter: Digital Medieserver (DMS), Digital Medierenderare (DMR), Digital Mediespelare (DMP) och Digital Mediekontroller (DMC).

"DMS" är en komponent som används för att lagra eller fördela digitalt innehåll såsom musikfiler. Vad avser denna enhet räknas datorer och NAS som "DMS". "DMR" är en komponent som tar emot instruktioner från "DMC" och spelar upp digitalt innehåll, såsom denna enhet. Likaså är "DMP" en komponent som spelar upp digitalt innehåll. "DMC" är en komponent som kontrollerar digitalt innehåll. Datorns webbläsare och program för mobila apparater hör till "DMC" för denna enhet.

### **Vilken typ av server kan jag använda för att surfa eller spela upp musikfiler med DLNA?**

Använd en DLNA-kompatibel server, såsom en av följande komponenter.

### **Dator kompatibel med Windows Media Player 12 eller Windows Media Player 11**

För att gå igenom mappar (kataloger) på din dator från enheten behöver du ändra inställningen för mediedelning på Windows Media Player 12 eller Windows Media Player 11, så att enheten kan komma åt dessa mappar. För detaljer angående Windows Media Player, kontakta Microsoft Corporation.

**Dator med TwonkyMedia server installerad**

Med en licenskod som finns på framsidan av broschyren "TwonkyMedia server License Key", kan du ladda ned TwonkyMedia server gratis. Detta tillåter uppspelning av FLAC-filer eller musikfiler från enhetens iTunes-bibliotek.

### **Hur många servrar kan jag ansluta till nätverket?**

Upp till 16 servrar kan anslutas.

### **Vilka typer av ljudformat kan enheten spela upp?**

Enheten stöder mono- eller stereoljud från WAV-, FLAC-, MP3-, AAC- och WMA-filer. Exempelvis följande ljudformat stöds ej.

- Ljudfiler med DRM (digital rättighetsförvaltning) såsom musikfiler inköpta på iTunes Store
- ATRAC, flerkanalsljud från WAV- och WMA-filer

### **Kan enheten spela upp musik i iTunesbiblioteket?**

Du kan spela upp MP3-, AAC- och WMA-filer om du installerat TwonkyMedia server på din dator eller använder en NAS som stöder uppspelning av iTunesbibliotek.

### <span id="page-26-0"></span>■ **Internetradio**

### **Berätta om Internetradio**

Om enheten är ansluten till Internet via ett hemnätverk, kan du lyssna på Internetradiostationer med hjälp av tjänsten för vTuner Internetradiodatabasen, som räknar med över 2 000 radiostationer världen över. För att kunna njuta av Internetradio i goda förhållanden rekommenderar vi att du använder en bredbandsanslutning till Internet. Kontakta din Internetleverantör för information angående bredbandsanslutningens hastighet.

### **Kan jag lägga till andra Internetradiostationer i listan?**

Om du hittar en internetradiostation som inte finns på lista, kan du lägga till den genom att surfa in på "vTuner Radio Guide" med hjälp av webläsaren. För att använda denna funktion behöver du enhetens MAC-adress ( $P$ .18) och din e-mailadress för att skapa ditt konto. För mer information, besök "http://yradio.vtuner.com/".

### **Kan jag radera Internetradiostationer från listan som jag inte lyssnar på?**

Ne, du kan ej radera Internetradiostationer från listan.

### <span id="page-27-1"></span><span id="page-27-0"></span>*Felsökning*

Gå igenom tabellerna nedan, om enheten inte tycks fungera korrekt. Om problemet du upplever inte finns i listan nedan, eller om anvisningarna nedan inte hjälper, ladda ned FAQ-filen från "http://download.yamaha.com/file/45350" och gå igenom denna. Om du fortfarande inte kan finna den information du söker, kontakta närmaste auktoriserade Yamahaåterförsäljare eller servicecenter.

### ■ **Allmänt**

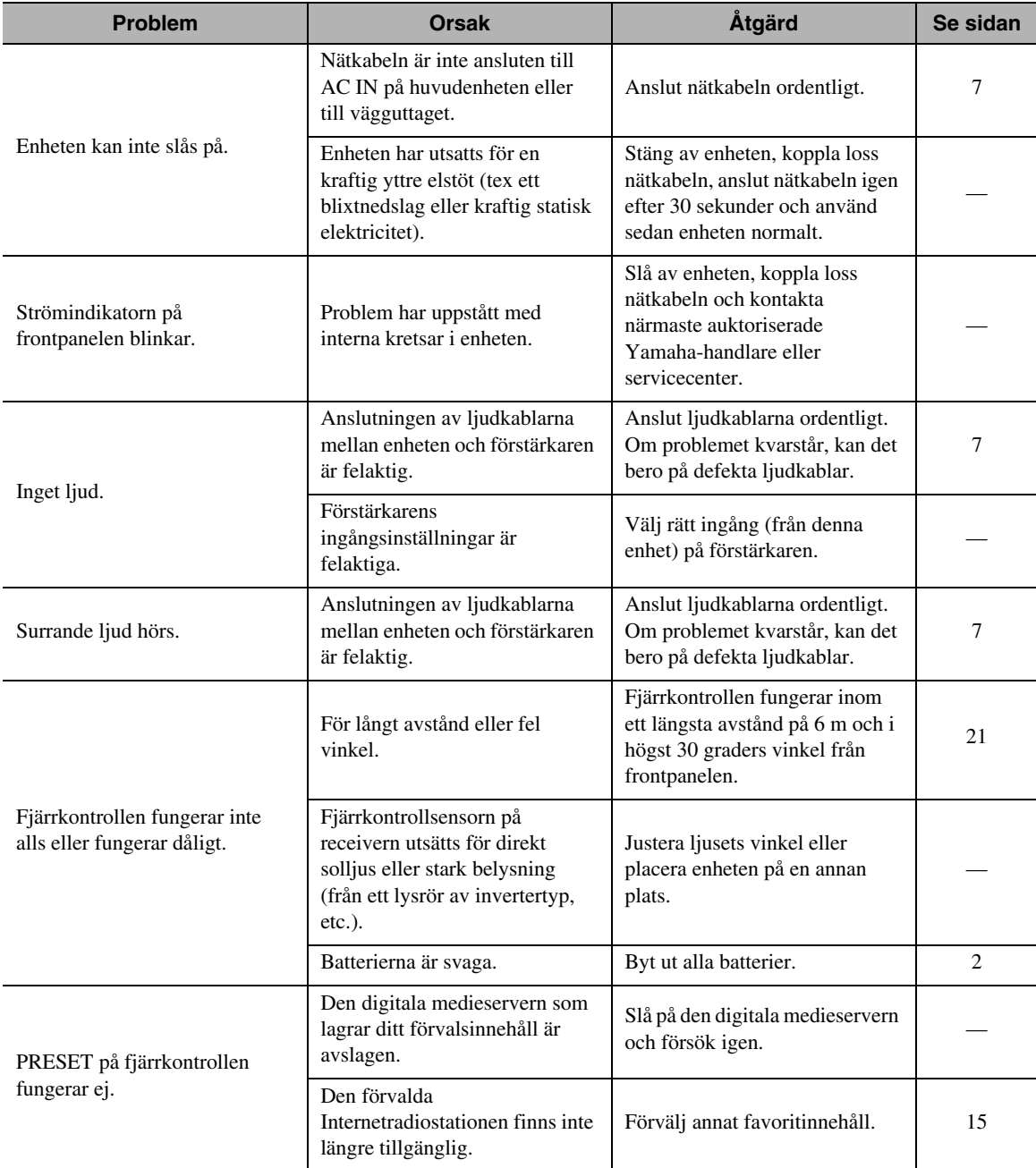

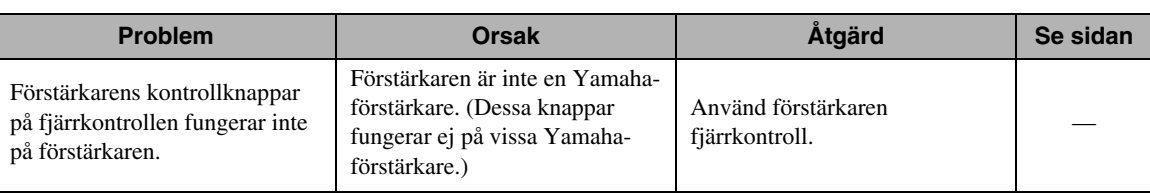

### ■ **DLNA**

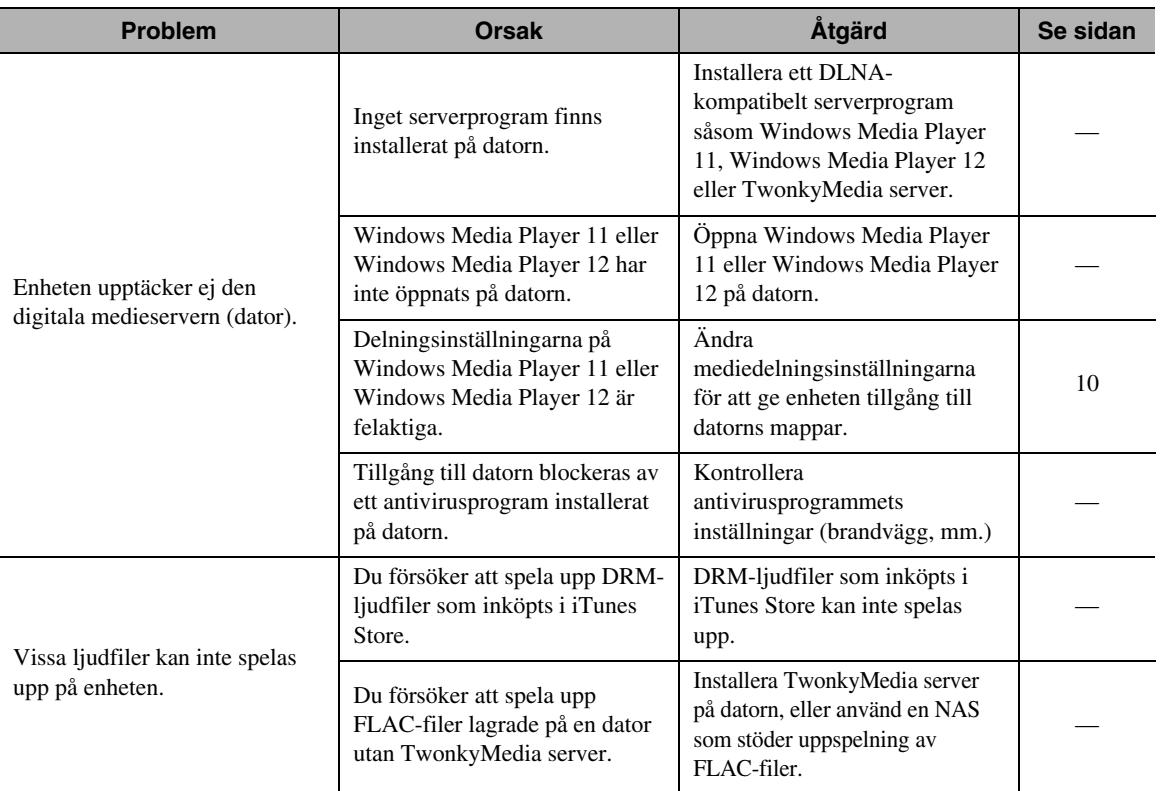

### ■ **Internetradio**

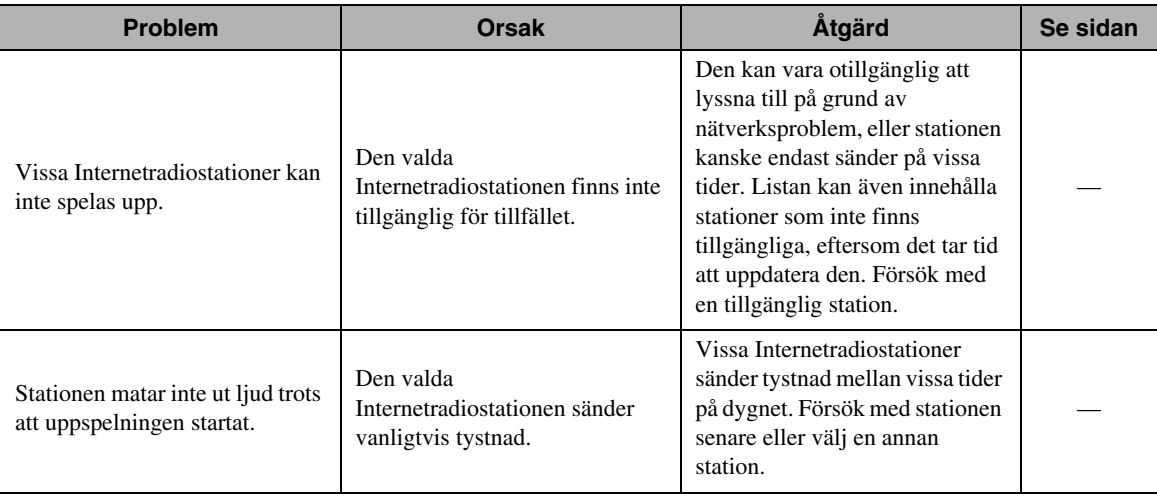

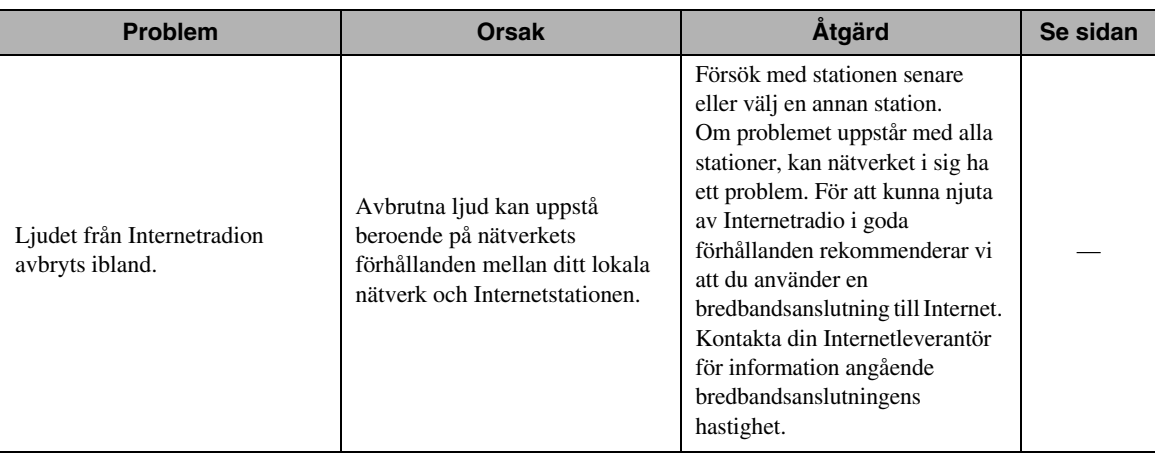

### <span id="page-29-0"></span>*Meddelanden på frontpanelens display*

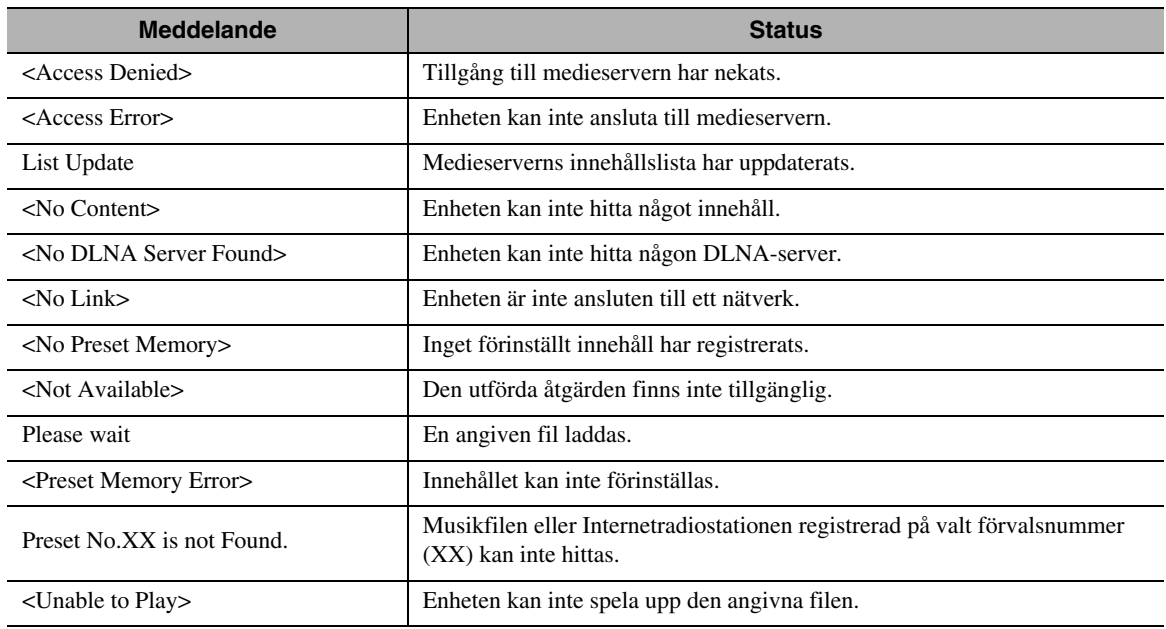

### <span id="page-29-1"></span>*Skötsel av enheten*

När du rengör enheten, använd inte kemiska lösningsmedel (alkohol, thinner, el.dyl.) Detta kan skada ytbehandlingen. Använd en ren, torr trasa. För hård smuts, fukta en mjuk trasa i tvättmedel utspädd i vatten, torka ur och rengör sedan enheten med trasan.

### ■ **För den ytbehandlade sidans paneler**

Rengör sidopanelerna med en mjuk, torr trasa, såsom en Yamaha Unicon-trasa. För hård smuts, använd en Yamaha Piano Unicon. Var noga med att inte slå på sidopanelerna med metall, porslin eller andra hårda objekt, eftersom de kan skada ytbehandlingen.

### **TEKNISK DATA**

### <span id="page-30-0"></span>**INPUT/OUTPUT**

### • NETWORK

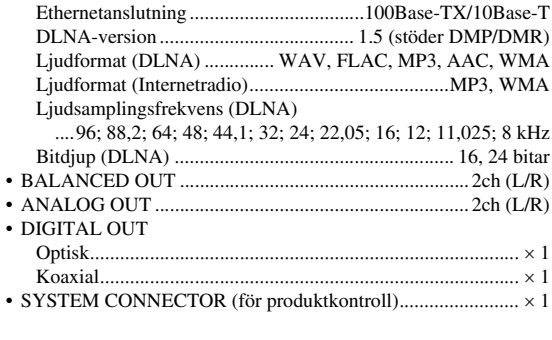

#### **LJUDDELEN**  $\blacksquare$  Utnivå

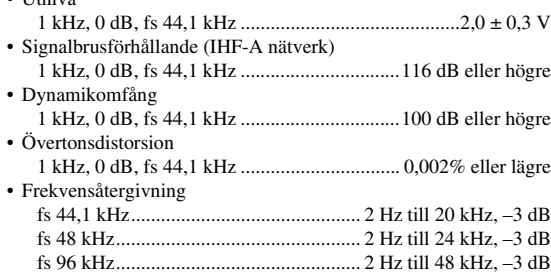

### **ALLMÄNT**

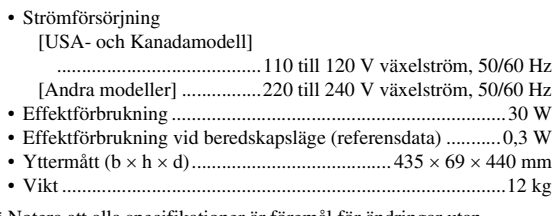

\* Notera att alla specifikationer är föremål för ändringar utan föregående avisering.

### **iPod touch, iPhone, iPad**

Macintosh, Mac OS, iPod touch och iTunes är varumärken tillhörande Apple Inc., registrerade i USA och övriga länder. iPhone och iPad är varumärken tillhörande Apple Inc.

Android™ är ett varumärke tillhörande Google Inc.

Microsoft, Windows, Windows 7, Windows Vista, Windows XP, Windows Media Audio, Windows Media Player och Internet Explorer är antingen varumärken eller registrerade varumärken tillhörande Microsoft Corporation i USA och/eller övriga länder.

TwonkyMedia är ett registrerat varumärke tillhörande PacketVideo Corporation.

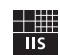

Fraunhofer Institut Integrierte Schaltungen

MPEG Layer-3 ljudkodningsteknologi licensierad från Fraunhofer IIS och Thomson.

### <span id="page-31-0"></span>■ **LICENSAVTAL FÖR PROGRAMVARA**

#### **VIKTIGT**

LÄS DETTA LICENSAVTAL FÖR PROGRAMVARA ("AVTALET") NOGA INNAN DU BÖRJAR ANVÄNDA PROGRAMVARAN. DU FÅR ENDAST ANVÄNDA DEN HÄR PROGRAMVARAN UNDER DE FÖRUTSÄTTNINGAR SOM ANGES I DETTA AVTAL. FÖLJANDE AVTAL GÄLLER MELLAN DIG (SOM PRIVATPERSON ELLER JURIDISK PERSON) OCH YAMAHA CORPORATION ("YAMAHA").

GENOM ATT HÄMTA, INSTALLERA, KOPIERA ELLER PÅ ANNAT SÄTT ANVÄNDA DENNA PROGRAMVARA GODKÄNNER DU VILLKOREN I AVTALET. OM DU INTE GODKÄNNER VILLKOREN FÅR DU INTE HÄMTA, INSTALLERA, KOPIERA ELLER PÅ ANNAT SÄTT ANVÄNDA DENNA PROGRAMVARA. OM DU HAR HÄMTAT ELLER INSTALLERAT PROGRAMVARAN OCH INTE GODKÄNNER VILLKOREN RADERAR DU PROGRAMVARAN GENAST.

#### **ÖVERLÅTELSE AV LICENS OCH UPPHOVSRÄTT**

Yamaha överlåter rätten att använda en kopia av denna programvara och de data som avtalet avser ("PROGRAMVARAN"). Termen PROGRAMVARA omfattar alla uppdateringar för medföljande programvara och data. PROGRAMVARAN ägs av Yamaha och/eller Yamahas licensgivare och skyddas av gällande copyrightlagstiftning och internationella överenskommelser. Du har äganderätt till data som skapats med hjälp av PROGRAMVARAN, men PROGRAMVARAN skyddas fortfarande av

- gällande upphovsrättslagstiftning. Du får inte använda PROGRAMVARAN på fler än en dator.
- Du får göra en kopia av PROGRAMVARAN i ett format som kan läsas av en dator för säkerhetskopiering om PROGRAMVARAN finns på ett medium som medger sådan säkerhetskopiering. På säkerhetskopian måste du återge Yamahas upphovsrättsmeddelande samt all annan information om äganderätt som finns på ursprungsexemplaret av PROGRAMVARAN.
- Du får överlåta äganderätten till PROGRAMVARAN till tredje part under förutsättning att du inte behåller några kopior och att mottagaren godkänner villkoren i licensavtalet.

#### **BEGRÄNSNINGAR**

- Du får inte bakåtkompilera, disassemblera, dekompilera eller på annat sätt utvinna källkod ur PROGRAMVARAN.
- Du får inte flerfaldiga, modifiera, ändra, hyra ut eller distribuera PROGRAMVARAN helt eller delvis eller konstruera nya lösningar som bygger på PROGRAMVARAN.
- Du får inte överföra PROGRAMVARAN elektroniskt till annan dator eller använda PROGRAMVARAN i nätverk med andra datorer.
- Du får inte använda PROGRAMVARAN för att distribuera olagliga data eller data som strider mot allmänna bestämmelser.
- Du får inte initiera tjänster baserade på användning av PROGRAMVARAN utan tillåtelse från Yamaha Corporation.

För upphovsrättsskyddade data, inklusive men ej begränsat till MIDI-data för sånger, som förvärvats med hjälp av PROGRAMVARAN gäller följande begränsningar:

- Data som förvärvats med hjälp av PROGRAMVARAN får inte användas i
- kommersiellt syfte utan tillstånd från upphovsrättsinnehavaren. Data som förvärvats med hjälp av PROGRAMVARAN får inte kopieras, överföras
- eller distribueras, eller spelas upp eller uppföras för allmän publik utan tillstånd från upphovsrättsinnehavaren.
- Kryptering av data som erhållits genom PROGRAMVARAN får inte avlägsnas, och den elektroniska vattenstämpeln får inte ändras utan tillstånd från upphovsrättsinnehavaren.

#### **UPPHÖRANDE**

Villkoren i licensavtalet börjar gälla från och med den dag du tar emot PROGRAMVARAN, och de gäller tills licensen avslutas. Om du bryter mot upphovsrättslagstiftningen eller villkoren i licensavtalet upphör avtalet automatiskt att gälla omedelbart och utan föregående meddelande från Yamaha. I detta fall måste du omedelbart förstöra den licensierade PROGRAMVARAN, alla tillhörande skrivna dokument samt kopior därav.

#### **PROGRAMVARA SOM HÄMTATS**

Om du misstänker att något fel uppstod under hämtningsprocessen kontaktar du Yamaha, och Yamaha ger dig då tillåtelse att åter hämta PROGRAMVARAN, under förutsättning att du först förstör alla kopior eller ofullständiga kopior av PROGRAMVARAN som du fått under ditt försök till hämtning. Denna tillåtelse att hämta produkten igen begränsar inte på något sätt den ansvarsfriskrivning som presenteras i Avsnitt 5 nedan.

#### **ANVARSFRISKRIVNING**

Du godkänner uttryckligen att all användning av PROGRAMVARAN sker på egen risk. PROGRAMVARAN och tillhörande dokumentation tillhandahålls "I BEFINTLIGT SKICK" och utgör inte någon garanti av något slag. FÖRUTOM VAD SOM ANGES OVAN AVSÄGER SIG YAMAHA UTTRYCKLIGEN ALLA GARANTIER RÖRANDE PROGRAMVARAN, UTTRYCKLIGA ELLER UNDERFÖRSTÅDDA, INKLUSIVE MEN INTE BEGRÄNSAT TILL UNDERFÖRSTÅDDA GARANTIER FÖR SÄLJBARHET OCH LÄMPLIGHET FÖR ANVÄNDNING I ETT VISST SYFTE ELLER FRÅNVARO AV INTRÅNG I TREDJE PARTS RÄTTIGHETER. I SYNNERHET, MEN UTAN BEGRÄNSNING AV DET FÖREGÅENDE, LÄMNAR YAMAHA INGEN GARANTI ATT PROGRAMVARAN MOTSVARAR DINA KRAV, ATT ANVÄNDNINGEN AV PROGRAMVARAN SKER UTAN AVBROTT ELLER FEL ELLER ATT DEFEKTER I PROGRAMVARAN KOMMER ATT KORRIGERAS.

#### **ANSVARSBEGRÄNSNING**

YAMAHAS HELA ANSVAR ENLIGT NEDAN ÄR ATT TILLÅTA ANVÄNDNING AV PROGRAMVARAN UNDER AVTALETS VILLKOR. YAMAHA KAN UNDER INGA OMSTÄNDIGHETER HÅLLAS ANSVARIGA GENTEMOT DIG ELLER NÅGON ANNAN PERSON FÖR EVENTUELLA SKADOR, VILKET UTAN BEGRÄNSNINGAR ÄVEN GÄLLER DIREKTA ELLER INDIREKTA SKADOR, OLYCKSHÄNDELSER, FÖLJDSKADOR, KOSTNADER, UTEBLIVEN VINST, FÖRLORADE DATA ELLER ANDRA SKADOR SOM BEROR PÅ ANVÄNDNING AV, FELANVÄNDNING AV ELLER ANVÄNDNINGSPROBLEM MED PROGRAMVARAN, ÄVEN OM YAMAHA ELLER AUKTORISERAD ÅTERFÖRSÄLJARE HAR INFORMERATS OM RISKERNA FÖR SÅDANA SKADOR. Inte under några omständigheter ska Yamahas totala ansvar gentemot dig för all skada, alla förluster eller yrkanden (under kontrakt, åtalbar handling eller annat) överskrida det belopp som betalats för PROGRAMVARAN.

#### **PROGRAMVARA FRÅN TREDJE PART**

Programvara och data från tredje part ("PROGRAMVARA FRÅN TREDJE PART") kan medfölja PROGRAMVARAN. Om Yamaha i det skrivna material eller de elektroniska data som medföljer Programvaran identifierar programvara eller data som PROGRAMVARA FRÅN TREDJE PART godkänner du att du måste respektera villkoren i alla avtal som medföljer PROGRAMVARAN FRÅN TREDJE PART samt att den part som tillhandahåller PROGRAMVARAN FRÅN TREDJE PART är ansvarig för alla garantier eller ansvar som kan härröras till PROGRAMVARAN FRÅN TREDJE PART. Yamaha är inte på något sätt ansvariga för PROGRAMVARA FRÅN TREDJE PART eller användningen av densamma.

- Yamaha lämnar inga uttryckliga garantier gällande PROGRAMVARA FRÅN TREDJE PART. VIDARE AVSÄGER SIG YAMAHA UTTRYCKLIGEN ALLA UNDERFÖRSTÅDDA GARANTIER, INKLUSIVE MEN EJ BEGRÄNSAT TILL UNDERFÖRSTÅDDA GARANTIER FÖR SÄLJBARHET OCH LÄMPLIGHET FÖR ANVÄNDNING I ETT VISST SYFTE vad gäller PROGRAMVARA FRÅN TREDJE PART.
- Yamaha tillhandahåller varken service eller underhåll för PROGRAMVARA FRÅN TREDJE PART.
- Yamaha kan inte hållas ansvariga gentemot dig eller någon annan person för eventuella skador, vilket utan begränsningar även gäller direkta eller indirekta skador, olyckshändelser, följdskador, kostnader, utebliven vinst, förlorade data eller andra skador som beror på användning av, felanvändning av eller användningsproblem med PROGRAMVARAN FRÅN TREDJE PART.

#### **ALLMÄNT**

Detta avtal gäller enligt japansk lagstiftning utan hänsyn till principer för konflikter mellan olika lagsystem. Eventuella tvister eller förfaranden hörs inför Tokyo District Court i Japan. Om någon för detta behörig domstol av något skäl finner att någon del av detta avtal saknar juridisk giltighet ska återstoden av detta avtal fortsätta att gälla utan inskränkningar.

#### **FULLSTÄNDIGT AVTAL**

Detta avtal utgör hela avtalet mellan parterna vad gäller användning av PROGRAMVARAN och allt medföljande skrivet material samt ersätter alla tidigare eller samtidiga överenskommelser eller avtal, skriftliga eller muntliga, gällande innehållet i detta avtal. Inga rättelser eller revideringar av detta avtal är bindande såvida de inte är skriftliga samt undertecknade av en fullt auktoriserad Yamaha-representant.

### **Begränsad garanti inom Europeiska ekonomiska samarbetsområdet (EES) och Schweiz**

Tack för att du har valt en produkt från Yamaha. Var god kontakta återförsäljaren av produkten, om din Yamaha-produkt av någon oförutsedd anledning kräver garantiservice. Var god kontakta Yamahas representantkontor i ditt land, om något problem uppstår. Fullständig information återfinns på vår<br>webbplats (**http://www.yamaha-hifi.com/** eller **http://www.yamaha-uk.com/**

Produkten garanteras vara felfri när det gäller utförande och material i en period på två år från ursprungligt inköpsdatum. Yamaha åtar sig att, i enlighet med<br>nedanstående villkor, reparera, eller efter eget gottfinnande att reparera.

#### **Villkor**

- 1. Ursprunglig faktura eller ursprungligt försäljningskvitto (där inköpsdatum, produktkod och återförsäljarens namn står angivet) MÅSTE följa med den felaktiga produkten, tillsammans med uppgifter om aktuellt fel. I avsaknad av ett tydligt bevis på inköp förbehåller sig Yamaha rätten att vägra erbjuda avgiftsfri service och produkten kan då komma att återsändas på kundens bekostnad.
- 2. Produkten MÅSTE vara köpt av en AUKTORISERAD Yamaha-återförsäljare i ett EES-land eller Schweiz.
- 3. Produkten får inte ha blivit utsatt för någon modifiering eller förändring, såvida inte skriftligt tillstånd för detta erhållits av Yamaha.
- 4. Denna garanti inkluderar ej följande:
	- a. Periodiskt underhåll och reparation eller utbyte av delar på grund av normal förslitning.
	- b. Skada orsakad av:
		- (1) Reparation utförd av kunden själv eller av en icke-auktoriserad tredje part.
		- (2) Bristfällig emballering eller ovarsam hantering under transporten av produkten från kunden. Observera att det är kundens ansvar att se till att produkten är ordentligt emballerad, när produkten sänds in för reparation.
		- (3) Felaktig användning, inklusive men ej begränsat till (a) underlåtenhet att använda produkten för dess normala syfte eller i enlighet med Yamahas anvisningar för korrekt användning, underhåll och förvaring och (b) installation eller användning av produkten på ett sätt som är oförenligt med de tekniska eller säkerhetsmässiga normer som gäller i det land där produkten används.
		- (4) Olycka, åska, vatten, brand, dålig ventilation, batteriläckage eller någonting annat utanför Yamahas kontroll.
		- (5) Fel på det system som denna produkt införlivas i och/eller inkompatibilitet med tredje parts produkter.
	- (6) Användning av en produkt importerad till ett EES-land och/eller Schweiz, ej av Yamaha, där den produkten inte är i överensstämmelse med de tekniska eller säkerhetsmässiga normer som gäller i användarlandet och/eller med standardspecifikationen för en produkt såld av Yamaha i EESområdet och/eller Schweiz.
- 5. Om garantin skiljer sig åt mellan inköpslandet och användarlandet för produkten, så ska den garanti som gäller i användarlandet tillämpas.
- 6. Yamaha kan ej hållas ansvarigt för några förluster eller skador, vare sig direkta, indirekta eller av annat slag, utom reparationen eller utbytet av produkten.
- 7. Se till att säkerhetskopiera eventuella egna inställningar eller data, eftersom Yamaha inte kan hållas ansvarigt för några ändringar eller förluster av sådana inställningar eller data.
- 8. Denna garanti påverkar ej konsumentens lagstadgade rättigheter enligt gällande nationella lagar eller konsumentens rättigheter gentemot återförsäljaren, vilka uppkommit genom gällande försäljnings/köpekontrakt.

### **Användarinformation, beträffande insamling och dumpning av gammal utrustning och använda batterier**

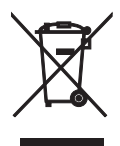

De symboler, som finns på produkterna, emballaget och/eller bifogade dokument talar om att de använda elektriska och elektroniska produkterna, samt batterierna, inte ska blandas med allmänt hushållsavfall. För rätt handhavande, återställande och återvinning av gamla produkter och gamla batterier, vänligen medtag dessa till lämpliga insamlingsplatser, i enlighet med din nationella lagstiftning och direktiven 2002/96/EC samt 2006/66/EC.

Genom att slänga dessa produkter och batterier på rätt sätt, kommer du att hjälpa till att rädda värdefulla resurser och förhindra möjliga negativa effekter på mänsklig hälsa och miljö, vilka i annat fall skulle kunna uppstå, p.g.a. felaktig sophantering.

För mer information om insamling och återvinning av gamla produkter och batterier, vänligen kontakta din lokala kommun, ditt sophanteringsföretag eller inköpsstället för dina varor.

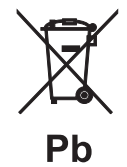

### **[Information om sophantering i andra länder utanför EU]**

Dessa symboler gäller endast inom EU. Om du vill slänga dessa föremål, vänligen kontakta dina lokala myndigheter eller försäljare och fråga efter det korrekta sättet att slänga dem.

### **Kommentar ang. batterisymbolen (de två nedersta symbolexemplen):**

Denna symbol kan komma att användas i kombination med en kemisk symbol. I detta fall överensstämmer den med de krav, som har ställts genom direktiven för den aktuella kemikalien.

- **Information about software**
- **Information sur le logiciel**
- **Information uber Software**
- **Information om programvara**
- **Informazioni** sul software
- **Información sobre el software**
- **Informatie over software**

### ■ **Информация о программном обеспечении**

This product uses the following free software.

For information (copyright, etc) about each software, read the original sentences stated below.

#### **About zlib Library**

#### **Copyright notice:**

©1995-2010 Jean-loup Gailly and Mark Adler This software is provided 'as-is', without any express or implied warranty. In no event will the authors be held liable for any damages arising from the use of this software.

Permission is granted to anyone to use this software for any purpose, including commercial applications, and to alter it and?redistribute it freely, subject to the following restrictions:

- 1. The origin of this software must not be misrepresented; you must not claim that you wrote the original software. If you use this software in a product, an acknowledgment in the product documentation would be appreciated but is not required.
- 2. Altered source versions must be plainly marked as such, and must not be misrepresented as being the original software.
- 3. This notice may not be removed or altered from any source distribution. Jean-loup Gailly<br>jloup@gzip.org madler@alumni.caltech.edu

If you use the zlib library in a product, we would appreciate \*not\* receiving lengthy legal documents to sign. The sources are provided for free but without warranty of any kind. The library has been entirely written by Jean-loup Gailly and Mark Adler; it does not include third-party code.

If you redistribute modified sources, we would appreciate that you include in the file ChangeLog history information documenting your changes. Please read the FAQ for more information on the distribution of modified source versions.

#### **About FLAC codec Library**

Copyright ©2000,2001,2002,2003,2004,2005,2006,2007, 2008,2009 Josh Coalson Redistribution and use in source and binary forms, with or without modification, are permitted provided that the following conditions are met:

- $\frac{1}{x}$  Redistributions of source code must retain the above copyright notice, this list of conditions and the following disclaimer.
- Redistributions in binary form must reproduce the above copyright notice, this list of conditions and the following disclaimer in the documentation and/or other materials provided with the distribution.
- Neither the name of the Xiph.org Foundation nor the names of its contributors may be used to endorse or promote products derived from this software without specific prior written permission.

THIS SOFTWARE IS PROVIDED BY THE COPYRIGHT HOLDERS AND CONTRIBUTORS "AS IS" AND ANY EXPRESS OR IMPLIED WARRANTIES, INCLUDING, BUT NOT LIMITED TO, THE IMPLIED WARRANTIES OF MERCHANTABILITY AND FITNESS FOR A PARTICULAR PURPOSE ARE DISCLAIMED. IN NO EVENT SHALL THE FOUNDATION OR CONTRIBUTORS BE LIABLE FOR ANY DIRECT, INDIRECT, INCIDENTAL, SPECIAL, EXEMPLARY, OR CONSEQUENTIAL DAMAGES (INCLUDING, BUT NOT LIMITED TO, PROCUREMENT OF SUBSTITUTE GOODS OR SERVICES; LOSS OF USE, DATA, OR PROFITS; OR BUSINESS INTERRUPTION) HOWEVER CAUSED AND ON ANY THEORY OF LIABILITY, WHETHER IN CONTRACT, STRICT LIABILITY, OR TORT (INCLUDING NEGLIGENCE OR OTHERWISE) ARISING IN ANY WAY OUT OF THE USE OF THIS SOFTWARE, EVEN IF ADVISED OF THE POSSIBILITY OF SUCH DAMAGE.

#### **Notice for Windows Media DRM**

This product is protected by certain intellectual property rights of Microsoft. Use or distribution of such technology outside of this product is prohibited without a license from Microsoft. Content owners use Windows Media digital rights management technology (WMDRM) to protect their intellectual property, including copyrights. This device uses WMDRM software to access WMDRM protected content. If the WMDRM software fails to protect the content, content owners may ask Microsoft to revoke the software's ability to use WMDRM to play or copy protected content. Revocation does not affect unprotected content. When you download licenses for protected content, you agree that Microsoft may include a revocation list with the licenses. Content owners may require you to upgrade WMDRM to access their content. If you decline an upgrade, you will not be able to access content that requires the upgrade.

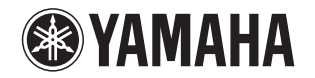

### 追加情報 しょうしょう しゅうしょう しゅうしょう 日本語

機能変更により、再生可能なフォーマットに Apple Lossless フォーマット が追加されました。ソフトウェアの著作権などについては裏面に示した原文をお読みください。

### Additional information **English English**

The additional feature on this product supports Apple Lossless audio format. For detailed information about the Copyright and License, please see the opposite side of this page.

### Complément d'informations **Français Français**

La fonction ajoutée à ce produit est compatible avec le format de fichier audio Apple Lossless.

Pour plus de détails sur les droits d'auteur et la licence, voyez le verso de ce document.

#### **Zusätzliche Informationen**

#### **Deutsch**

Das Gerät unterstützt jetzt außerdem den Audio-Codec Apple Lossless. Detaillierte Urheberrechts- und Lizenzinformationen finden Sie auf der nächsten Seite.

### **Ytterligare information Svenska**

Extrafunktionen på denna produkt stödjer ljudfilsformatet Apple Lossless. För detaljerad information om upphovsrätten och licensen, vänligen se andra sidan av detta blad.

#### **Información adicional**

**Español** 

JUTBG

**NP-S2000**

La función adicional de este producto admite formato de archivo de audio Apple Lossless

Para obtener información detallada sobre la propiedad intelectual y la licencia, consulte la otra cara de esta página.

#### **Informazioni addizionali Informazioni addizionali Italiano**

La funzione aggiuntiva del prodotto supporta il formato audio Apple Lossless. Le informazioni dettagliate su copyright e licenza si trovano sul retro di questa pagina.

### **Aanvullende informatie**

#### **Nederlands**

De aanvullende functie van dit product ondersteunt de Apple Losslessgeluidsbestandsindeling.

Raadpleeg de andere kant van deze pagina voor gedetailleerde informatie over de copyright en licentie.

#### **Дополнительная информация Pусский**

Дополнительная функция данного устройства поддерживает аудиоформат Apple Lossless.

Для получения подробной информации об Авторских правах <sup>и</sup> Лицензиях см. следующую страницу.

### 补充信息

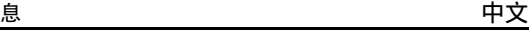

本产品上的附加功能可支持 Apple Lossless 音频文件格式。如需关于版权和许可证的详细信息,请参看本页背面上的内容。

YAMAHA CORPORATION

### **Copyright English**

Copyright © 2011 Apple Inc. All rights reserved.

Licensed under the Apache License, Version 2.0 (the "License"); you may not use this file except in compliance with the License. You may obtain a copy of the License at

http://www.apache.org/licenses/LICENSE-2.0

Unless required by applicable law or agreed to in writing, software distributed under the License is distributed on an "AS IS" BASIS, WITHOUT WARRANTIES OR CONDITIONS OF ANY KIND, either express or implied.

See the License for the specific language governing permissions and limitations under the License.

### **Droits d'auteur**

#### **Français**

Le texte authentique est en anglais. Cette traduction sert à titre de référence seulement.

Droits d'auteur © 2011 Apple Inc. Tous droits réservés.

Sous licence Apache, Version 2.0 (la «Licence»); Le fichier peut être utilisé uniquement selon les termes de la Licence. Vous pouvez vous procurer une copie de la Licence sous

http://www.apache.org/licenses/LICENSE-2.0

Sauf dans le cas d'obligations légales ou d'accords écrits, le logiciel distribué sous cette Licence est distribué «EN L'ÉTAT», SANS GARANTIE NI CONDITION DE QUELQUE NATURE, explicite ou tacite. Voyez la Licence pour les permissions et restrictions liées à la Licence dans votre langue.

### Important Notice: Guarantee Information for customers in EEA\* and Switzerland

For detailed guarantee information about this Yamaha product, and Pan-EEA\* and Switzerland warranty service, please either visit the website address below (Printable file is available at our website) or contact the Yamaha representative office for your country \* EEA: European Economic Area

### Remarque importante: informations de garantie pour les clients de l'EEE et la Suisse

Pour des informations plus détaillées sur la garantie de ce produit Yamaha et sur le service de garantie applicable dans l'ensemble de l'EEE ainsi qu'en Suisse, consultez notre site Web à l'adresse ci-dessous (le fichier imprimable est disponible sur notre site Web) ou contactez directement Yamaha dans votre pays de résidence, \* EEE : Espace Economique Européen

### Wichtiger Hinweis: Garantie-Information für Kunden in der EWR\* und der Schweiz

Für nähere Garantie-Information über dieses Produkt von Yamaha, sowie über den Pan-EWR\*- und Schweizer Garantieservice, besuchen Sie bitte entweder die folgend angegebene Internetadresse (eine druckfähige Version befindet sich auch auf unserer Webseite), oder wenden Sie sich an den für Ihr Land zuständigen Yamaha-Vertrieb. \*EWR: Europäischer Wirtschaftsraum

### Viktigt: Garantiinformation för kunder i EES-området\* och Schweiz

För detaljerad information om denna Yamahaprodukt samt garantiservice i hela EES-området\* och Schweiz kan du antingen besöka nedanstående webbaddress (en utskriftsvänlig fil finns på webbplatsen) eller kontakta Yamahas officiella representant i ditt land, \* EES: Europeiska Ekonomiska Samarbetsområdet

### Avviso importante: informazioni sulla garanzia per i clienti residenti nell'EEA\* e in Svizzera

Per informazioni dettagliate sulla garanzia relativa a questo prodotto Yamaha e l'assistenza in garanzia nei paesi EEA\* e in Svizzera, potete consultare il sito Web all'indirizzo riportato di seguito (è disponibile il file in formato stampabile) oppure contattare l'ufficio di rappresentanza locale della Yamaha. \* EEA: Area Economica Europea

### Aviso importante: información sobre la garantía para los clientes del EEE\* y Suiza

Para una información detallada sobre este producto Yamaha y sobre el soporte de garantía en la zona EEE\* y Suiza, visite la dirección web que se incluye más abajo (la version del archivo para imprimir esta disponible en nuestro sitio web) o póngase en contacto con el representante de Yamaha en su país. \* EEE: Espacio Económico Europeo

### Belangrijke mededeling: Garantie-informatie voor klanten in de EER\* en Zwitserland

Voor gedetailleerde garantie-informatie over dit Yamaha-product en de garantieservice in heel de EER\* en Zwitserland, gaat u naar de onderstaande website (u vind een afdrukbaar bestand op onze website) of neemt u contact op met de vertegenwoordiging van Yamaha in uw land, \* EER: Europese Economische Ruimte

### http://europe.yamaha.com/warranty/

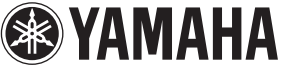

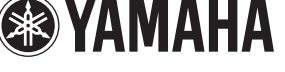

**English** 

**Français** 

**Deutsch** 

**Svenska** 

AVEEA71102A

### **Italiano**

Español

**Nederlands**